# **TALLER "INTRODUCCIÓN A MARCEDIT"**

Juan Luis Sánchez Martín (Biblioteca Universidad de Almería)

jlsanche@ual.es

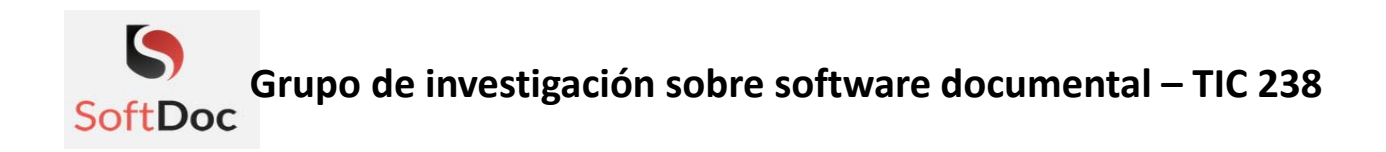

### **CONTENIDO DEL TALLER**

- 1) ¿Qué es MarcEdit?
- 2) Instalación del programa. Configuraciones básicas
- 3) Manipular archivos MARC
- 4) Operaciones con MarcEditor
- 5) Trabajando con datos no MARC
- 6) Otras posibilidades de MarcEdit
- 7) Para saber más

# **¿QUÉ ES MARCEDIT?**

**□ Creado en 1999 por Terry Reeves. Inicialmente** pensado para reemplazar dos utilidades de la Library of Congress: MARCBreakr y MARCMakr

**□ Se compone de una serie de utilidades para la** manipulación y edición de metadatos bibliográficos, tanto en formato MARC21 como en XML, Dublin Core, etc.

 Es una aplicación gratuita (*freeware*) pero no es de código abierto

# **INSTALACIÓN Y CONFIGURACIÓN DEL PROGRAMA**

**□ Se puede descargar desde** http://marcedit.reeset.net/downloads

 Versiones para Windows (32 y 64 bits), Mac OSX y **Linux** 

**□ Actualmente está en la versión 6.1. Su autor suele** publicar varias *updates* al año

# **INSTALACIÓN Y CONFIGURACIÓN DEL PROGRAMA**

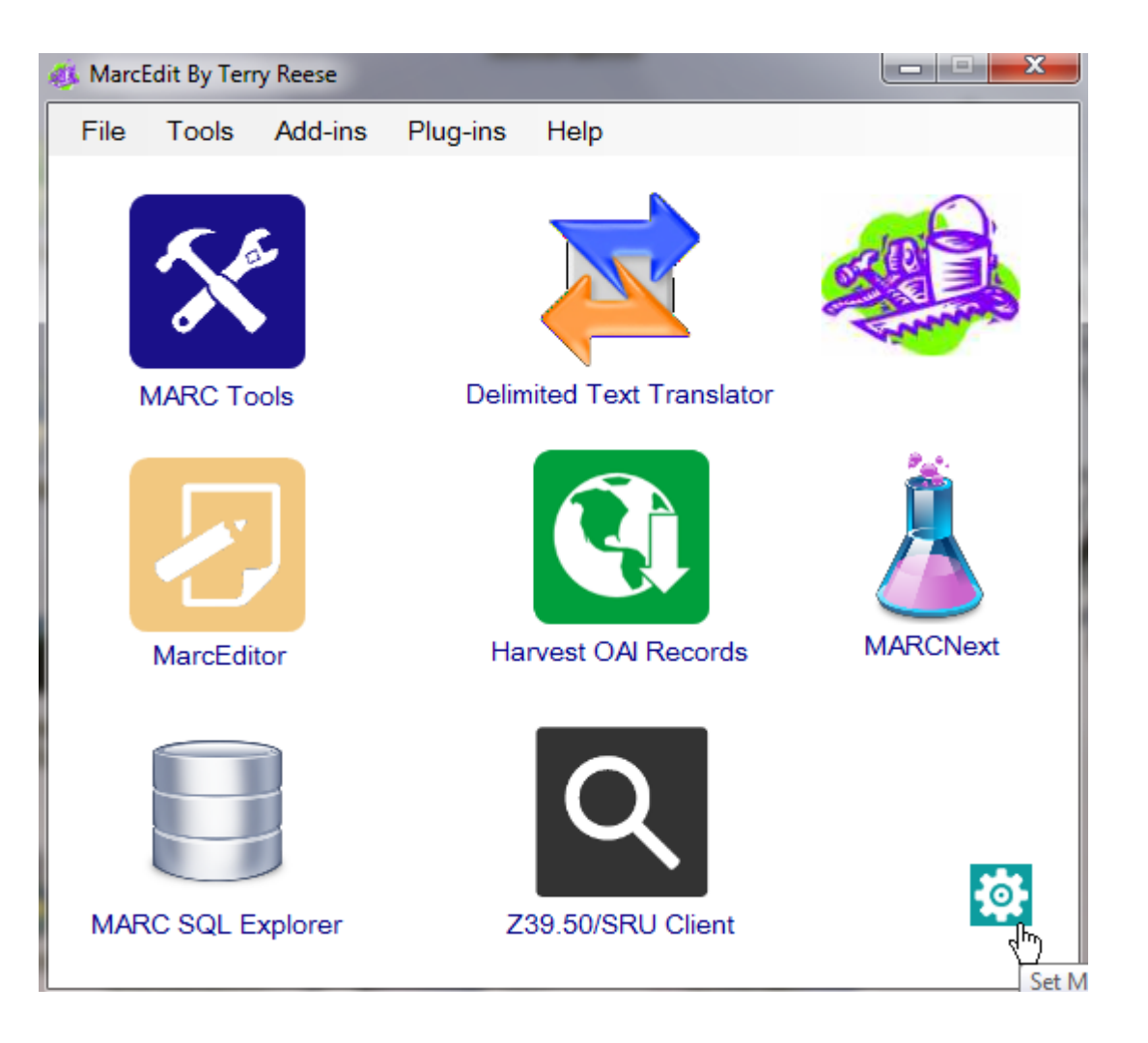

#### Opciones de configuración

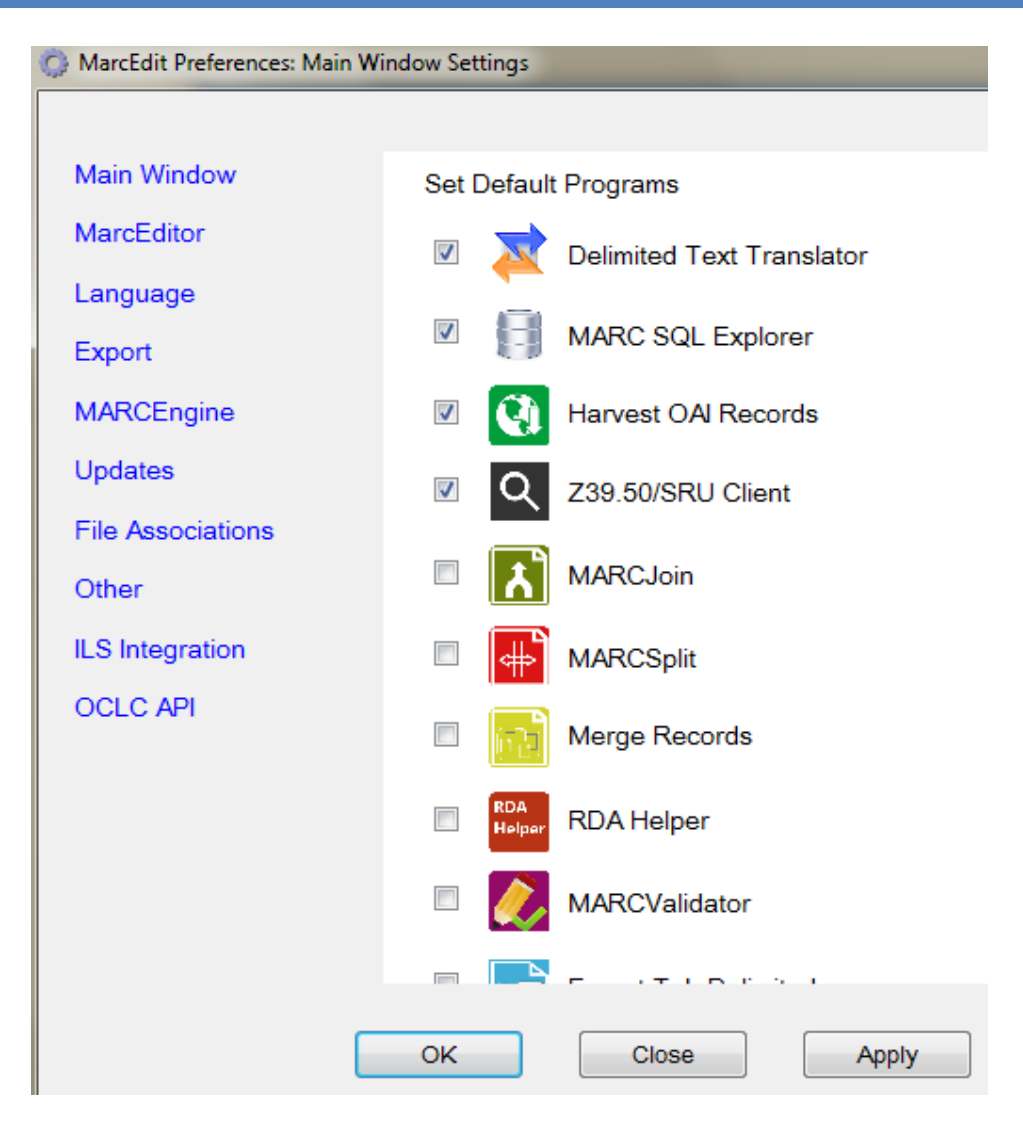

**INSTALACIÓN Y CONFIGURACIÓN DEL PROGRAMA** 

 **MarcBreaker**: Nos permite convertir registros MARC al formato de MarcEdit (mrk). Los archivos MARC suelen tener la extensión mrc

 **MarcMaker**: Herramienta para convertir un archivo en formato MarcEdit a MARC

 **MarcSplit**: Utilidad usada para dividir ficheros MARC muy grandes en otros más pequeños

 **MarcJoin**: Para unir varios archivos MARC en un solo archivo

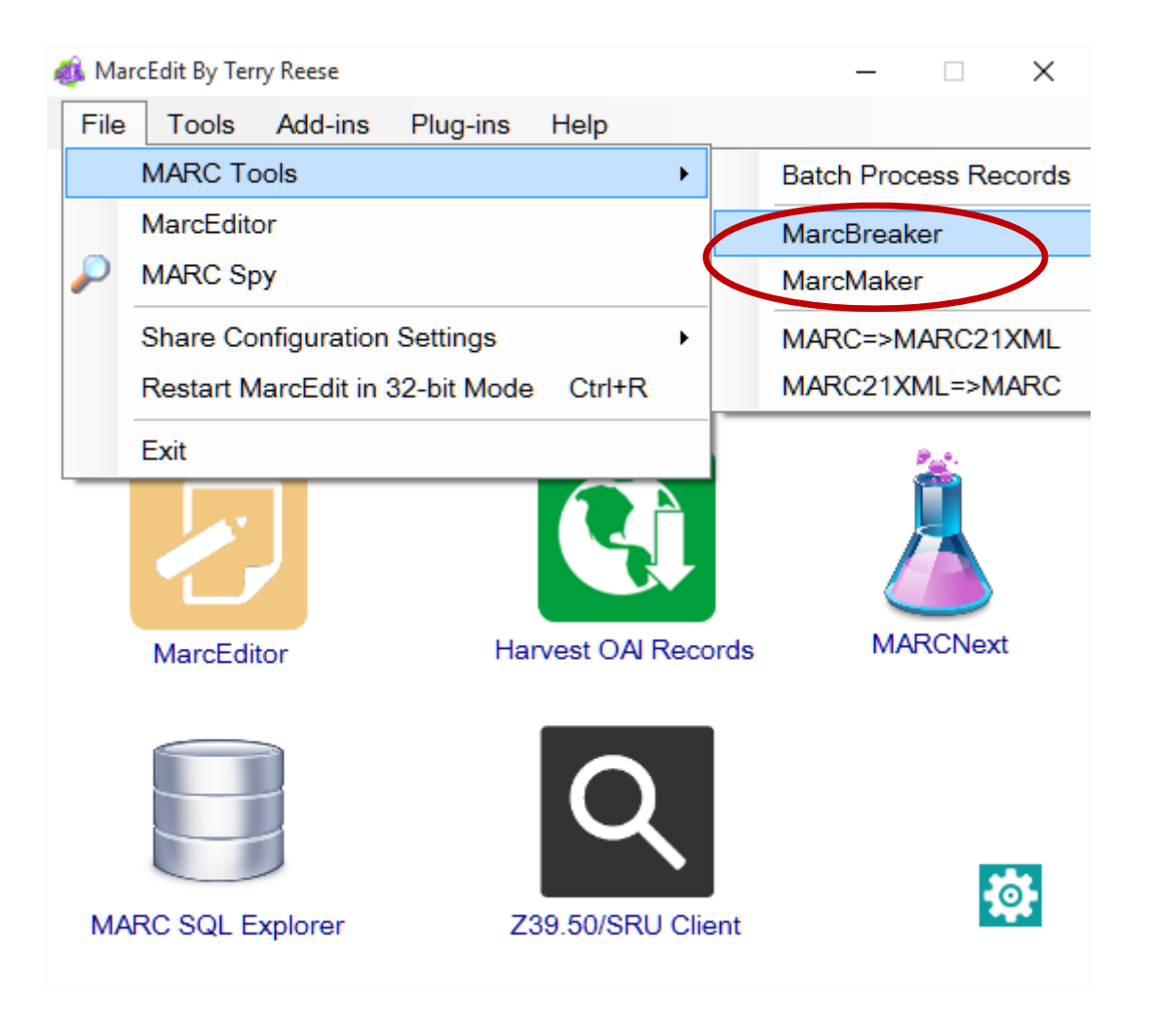

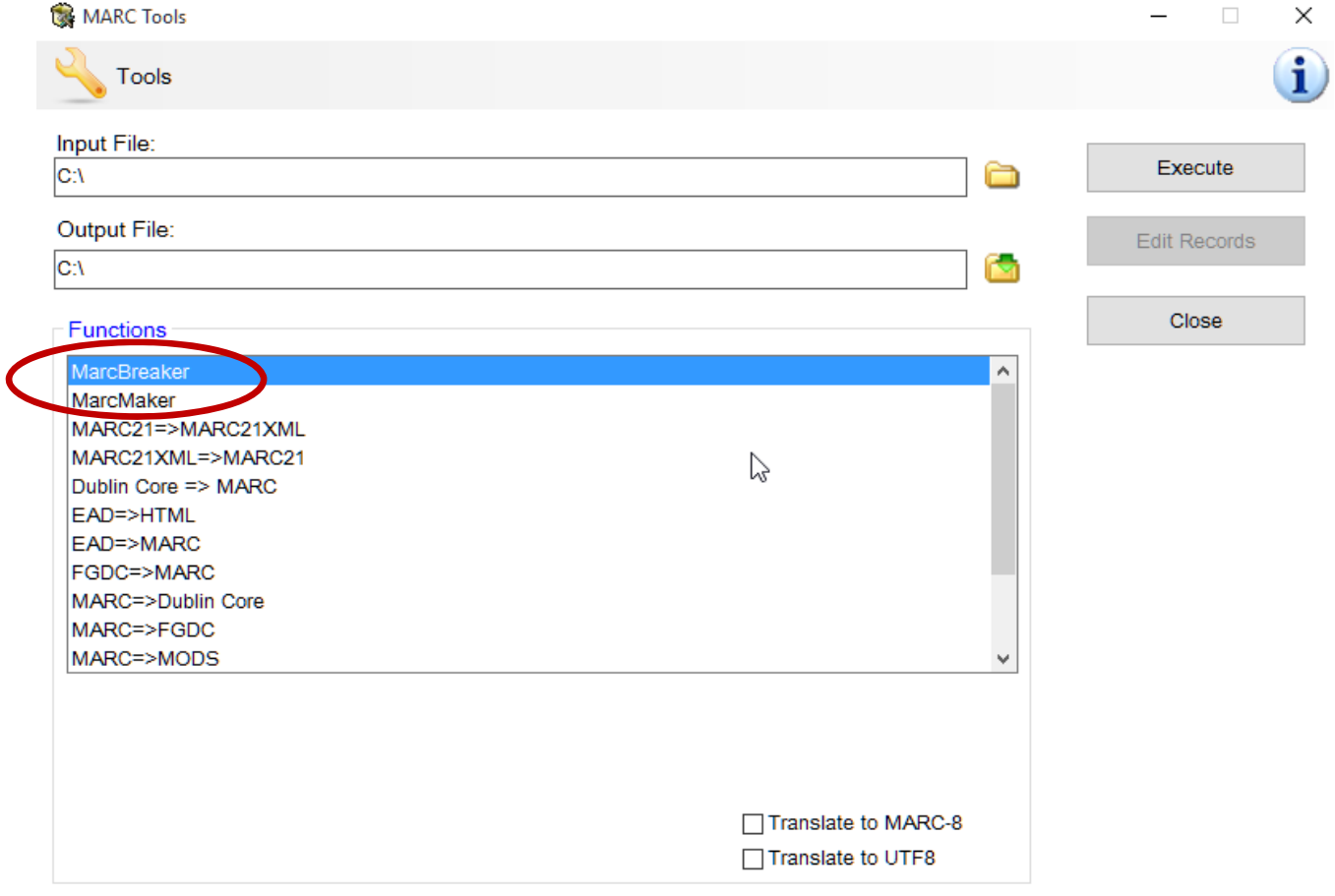

#### Results:

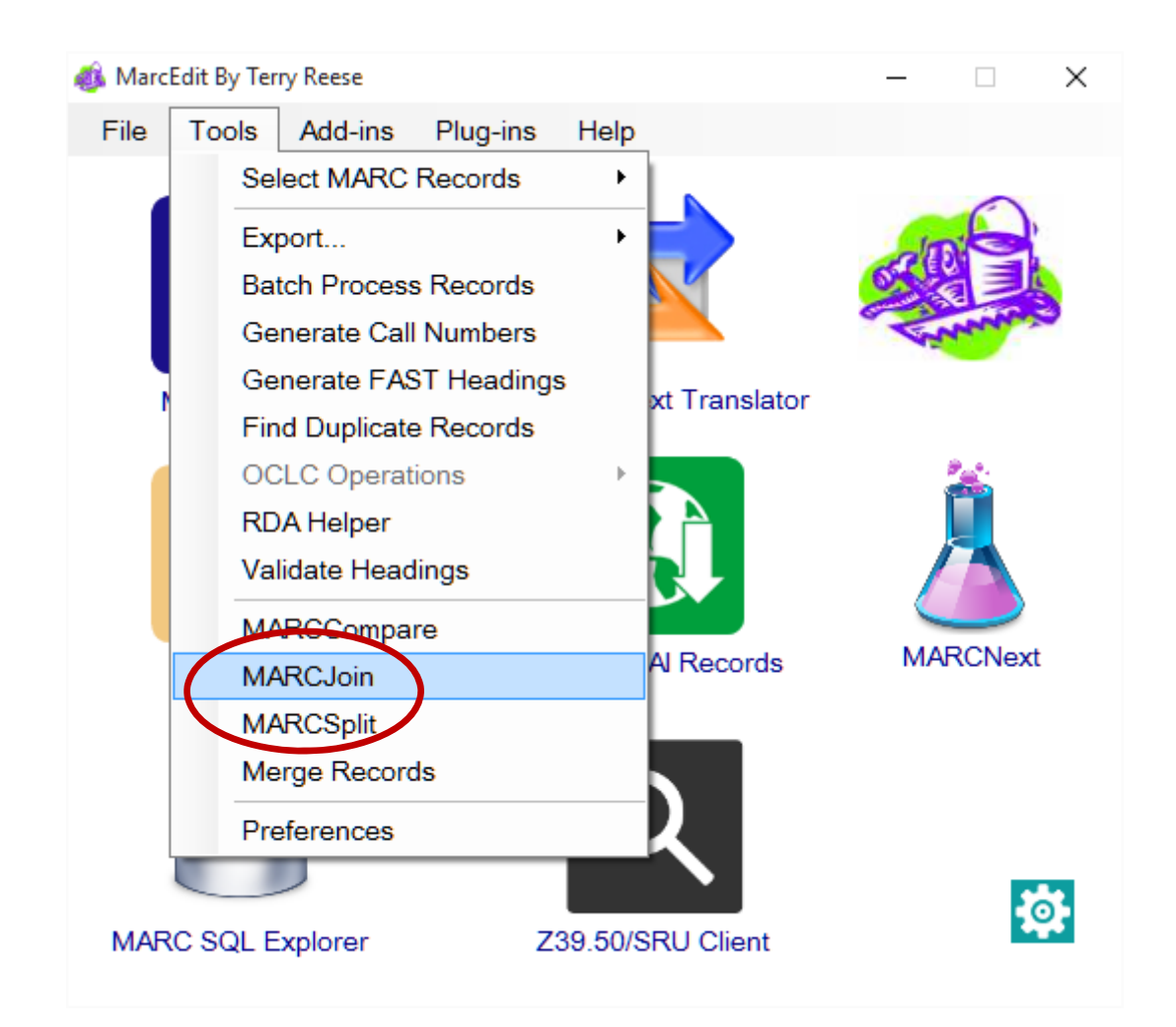

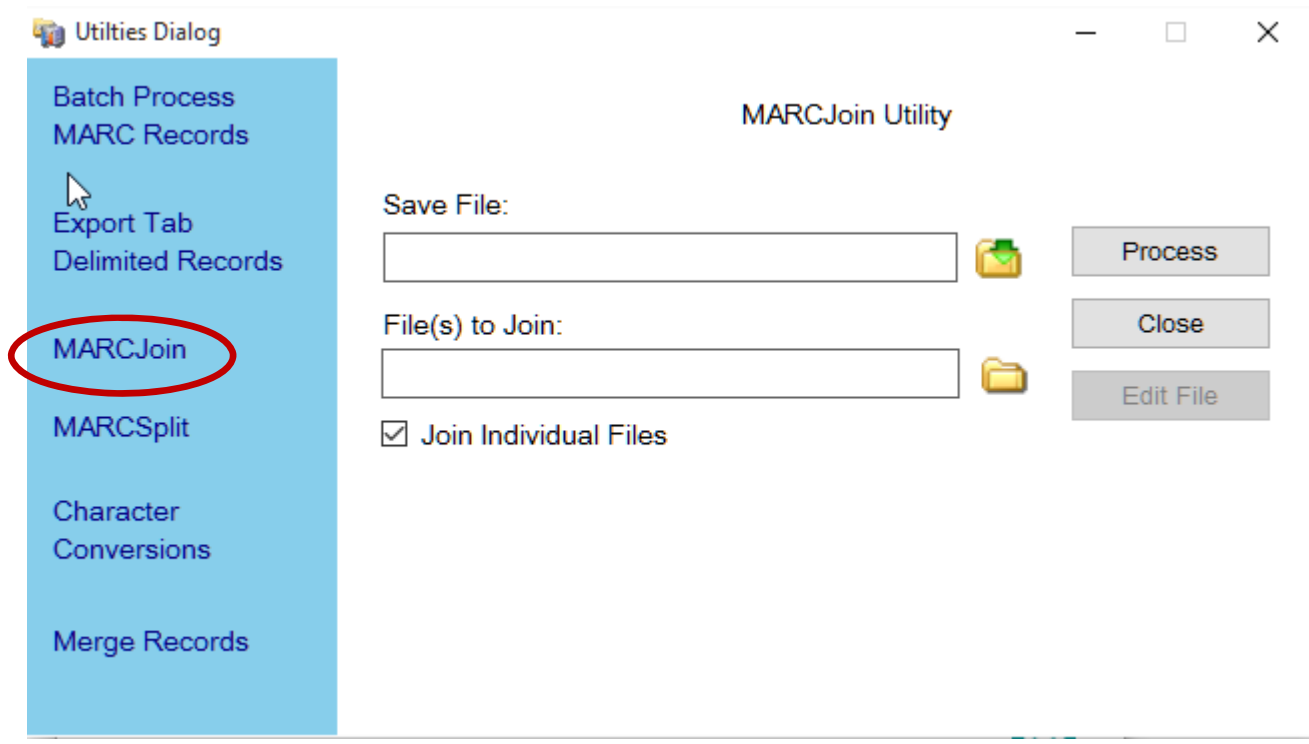

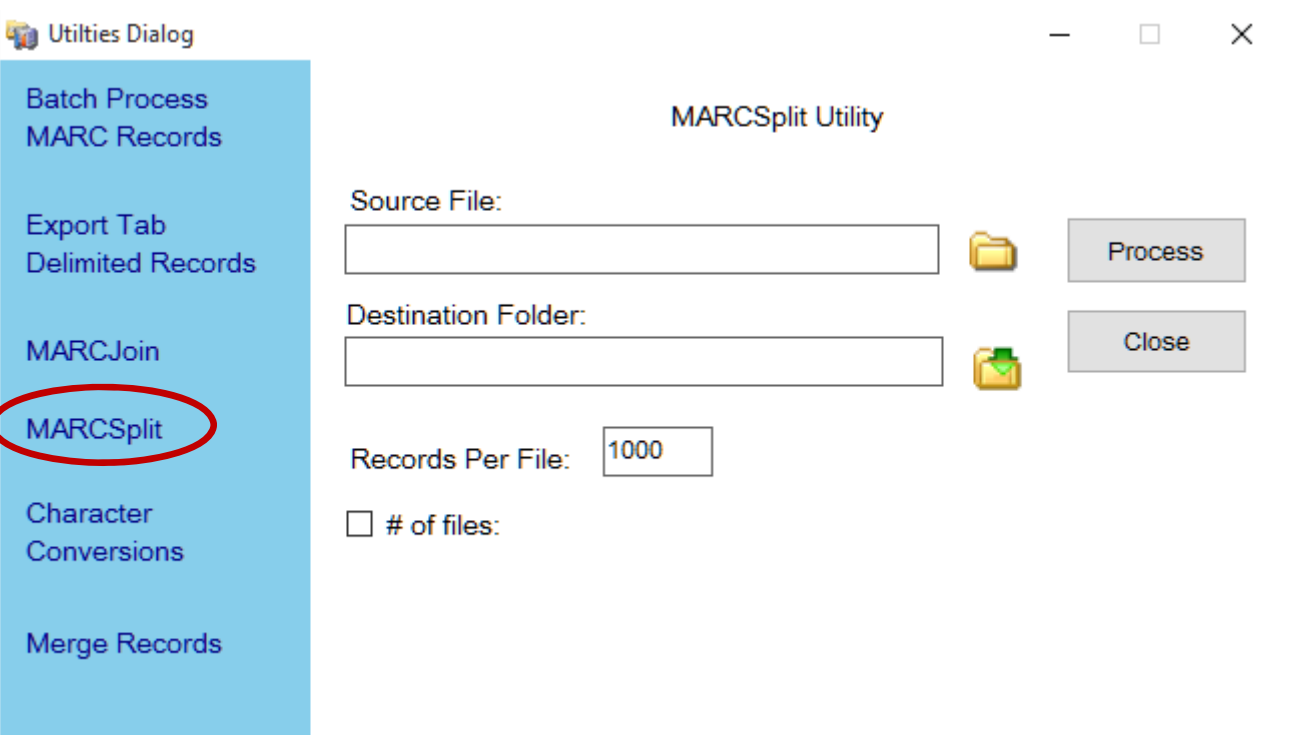

 Edición selectiva de registros (**Select Records For Edit**).

Podemos seleccionar un conjunto de registros dentro de un fichero MARC y editarlos sin necesidad de extraerlos

Buscar/Reemplazar (**Find/Replace**).

Encuentra cualquier texto en todo el archivo Permite ir a los registros que coinciden con la búsqueda y así poder editarlos **□Soporta expresiones regulares** 

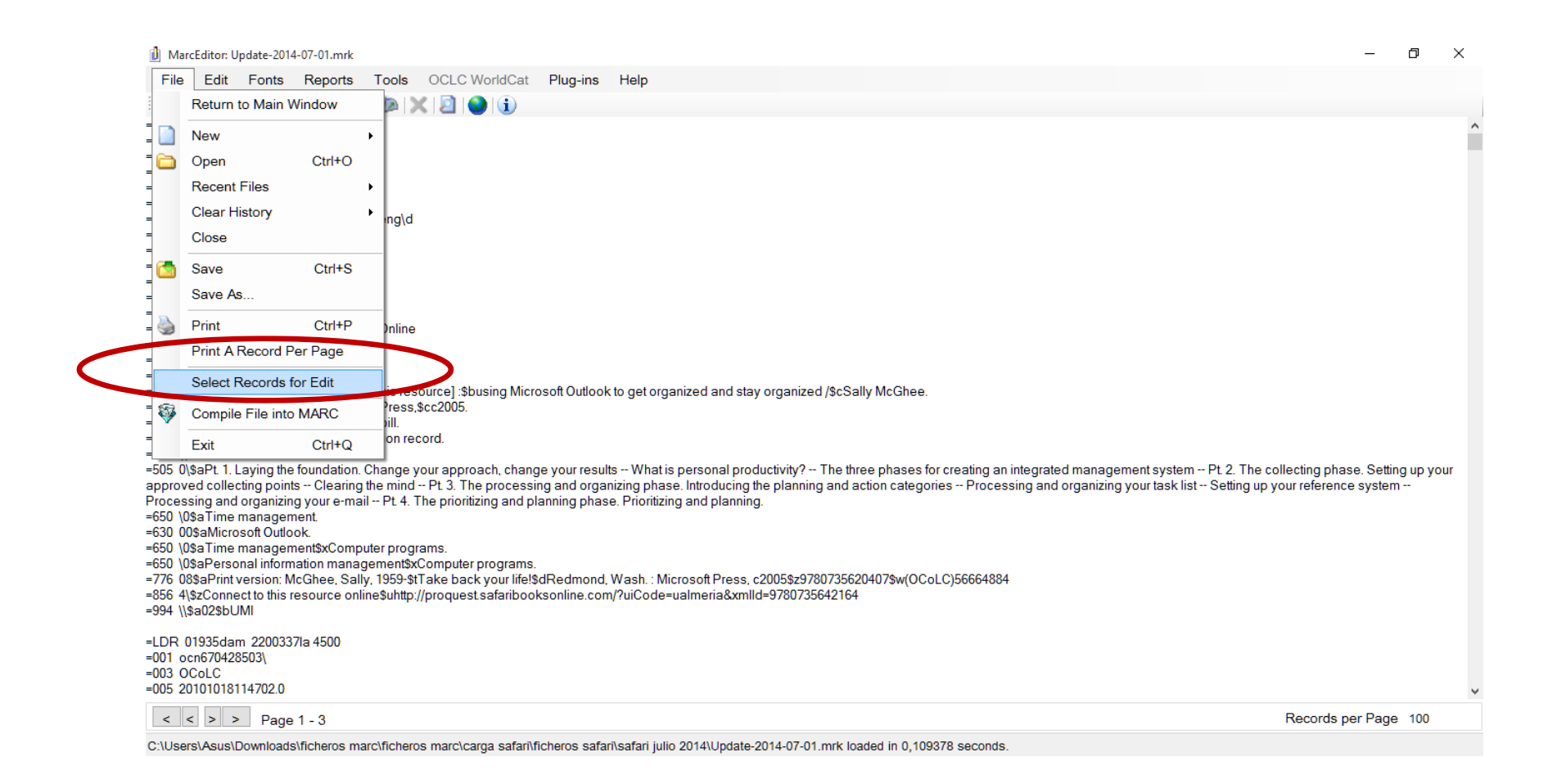

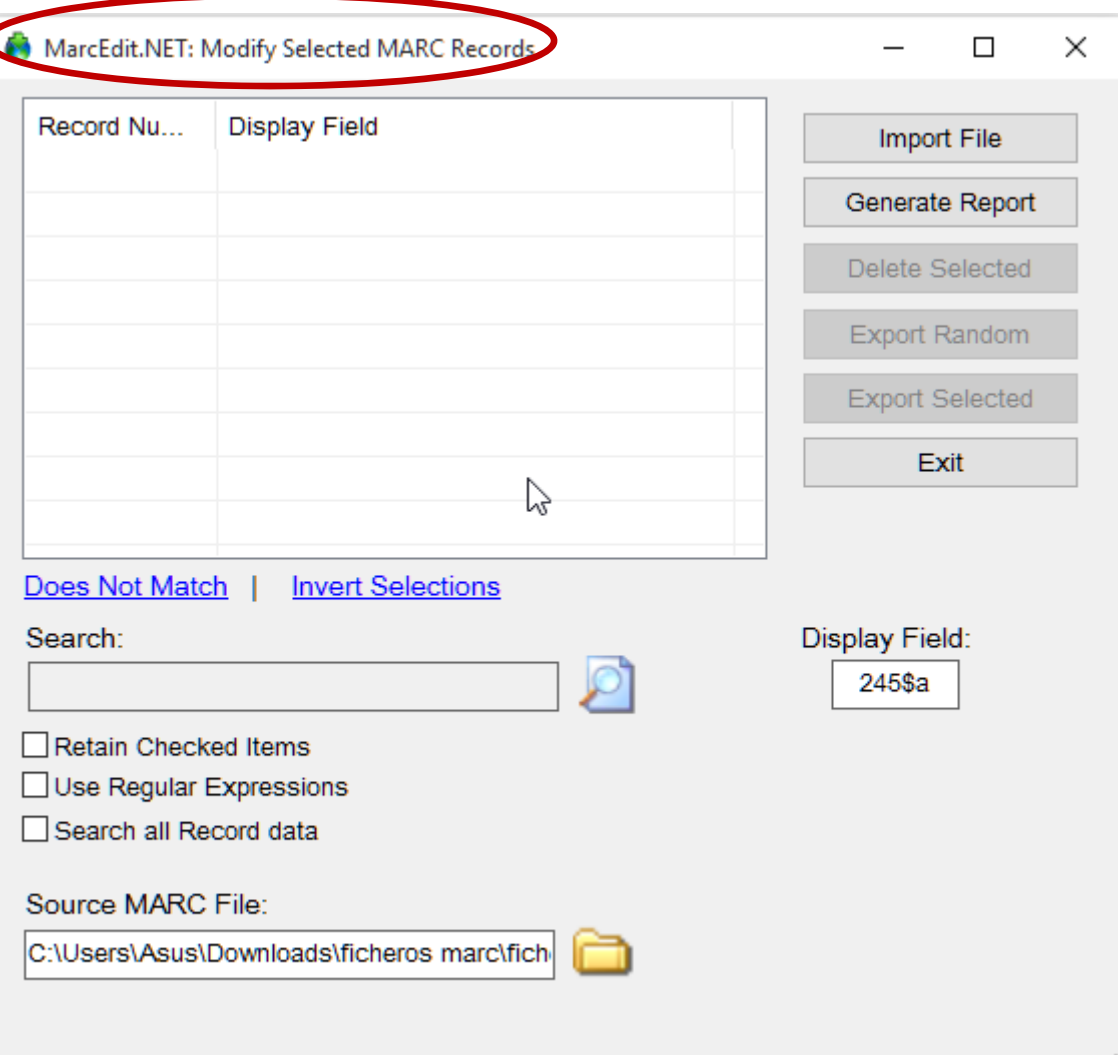

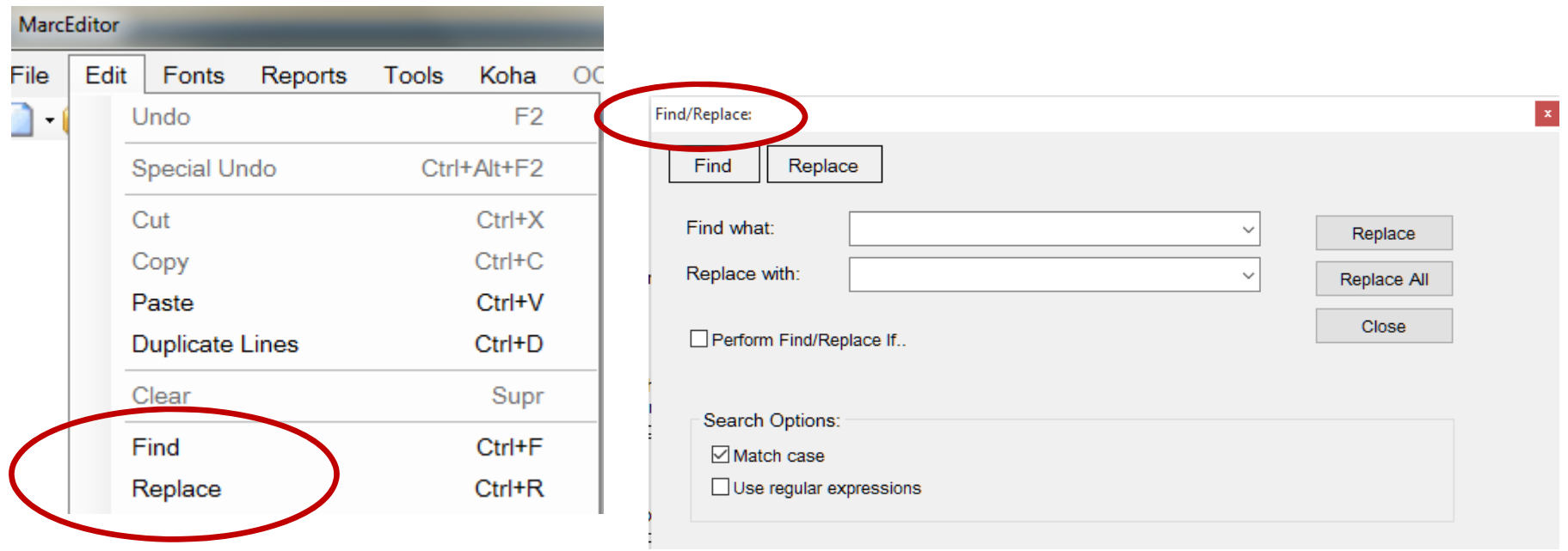

#### Añadir/borrar campos (**Add/Delete Field** )

Añade campos a todos los registros MARC

- **□ Permite borrados globales de campos aunque**
- también puede ser un borrado condicional
- **□Uso de expresiones regulares**

#### Editar datos en campos y subcampos (**Edit Fields / Edit Subfield Data** )

- Para añadir subcampos o eliminarlos
- □ Modifica cadenas de caracteres dentro de los
- subcampos
- Soporta expresiones regulares

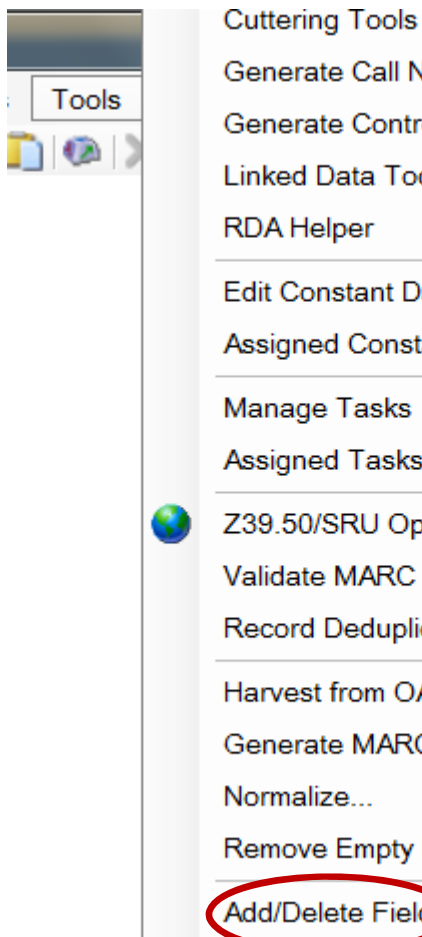

**Generate Call Numbers Generate Control Numbers Linked Data Tools RDA Helper Edit Constant Data Assigned Constant Data Manage Tasks Assigned Tasks** Z39.50/SRU Options Validate MARC Records **Record Deduplication** Harvest from OAI Generate MARC from URL Ctrl+M Normalize... Remove Empty Fields/Subfields Add/Delete Field

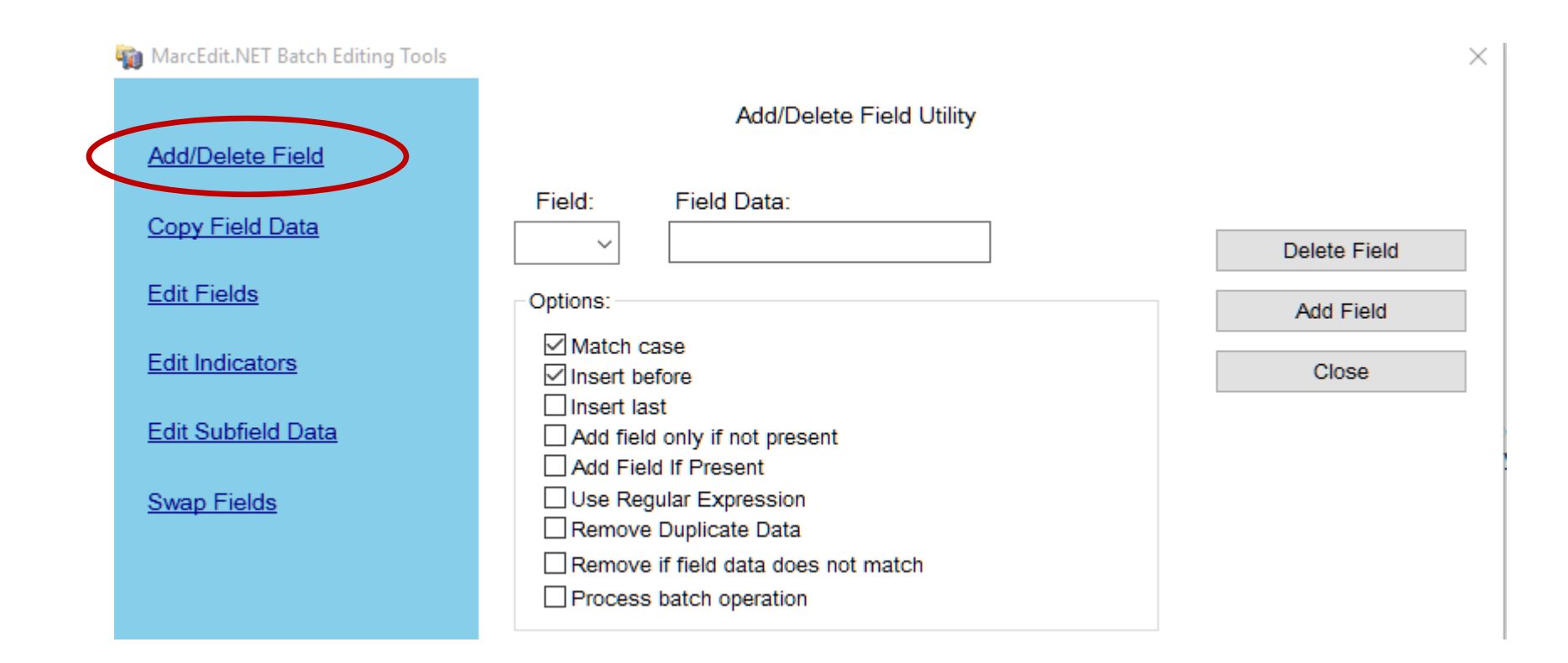

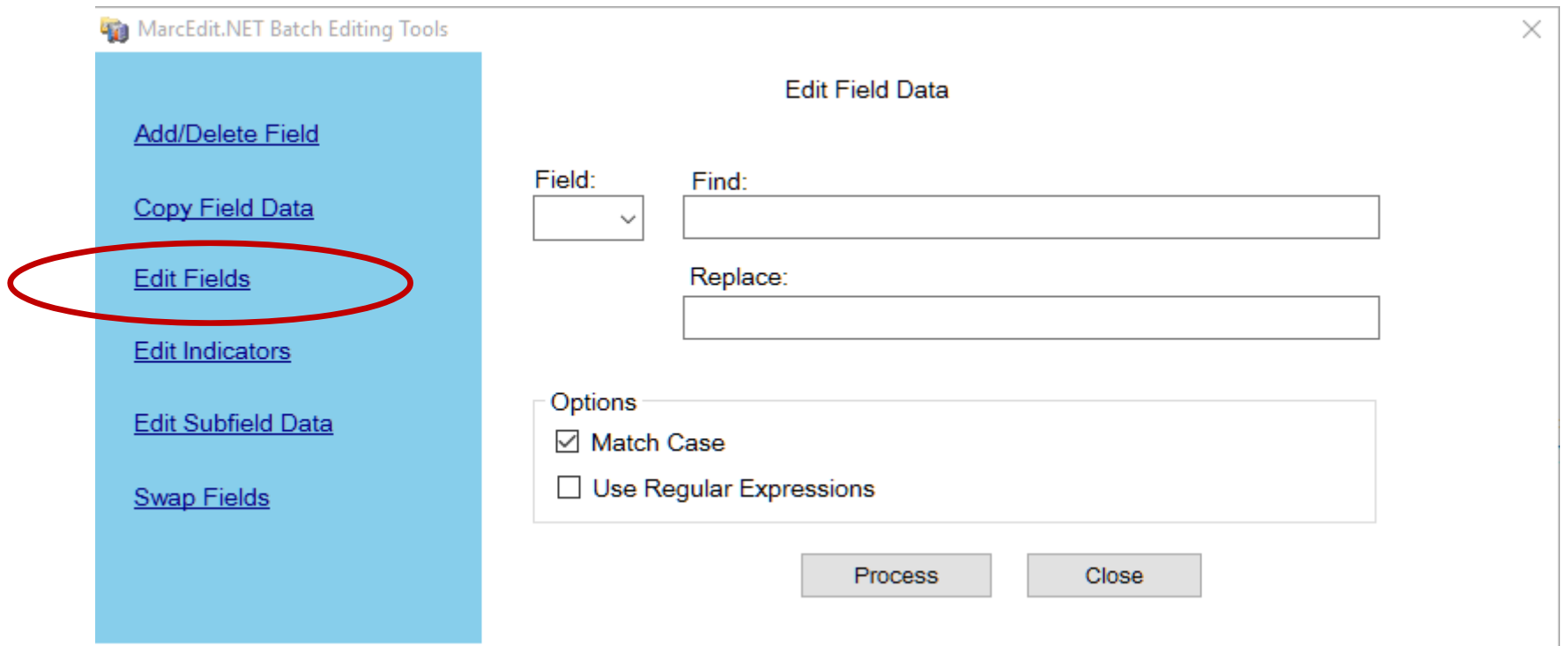

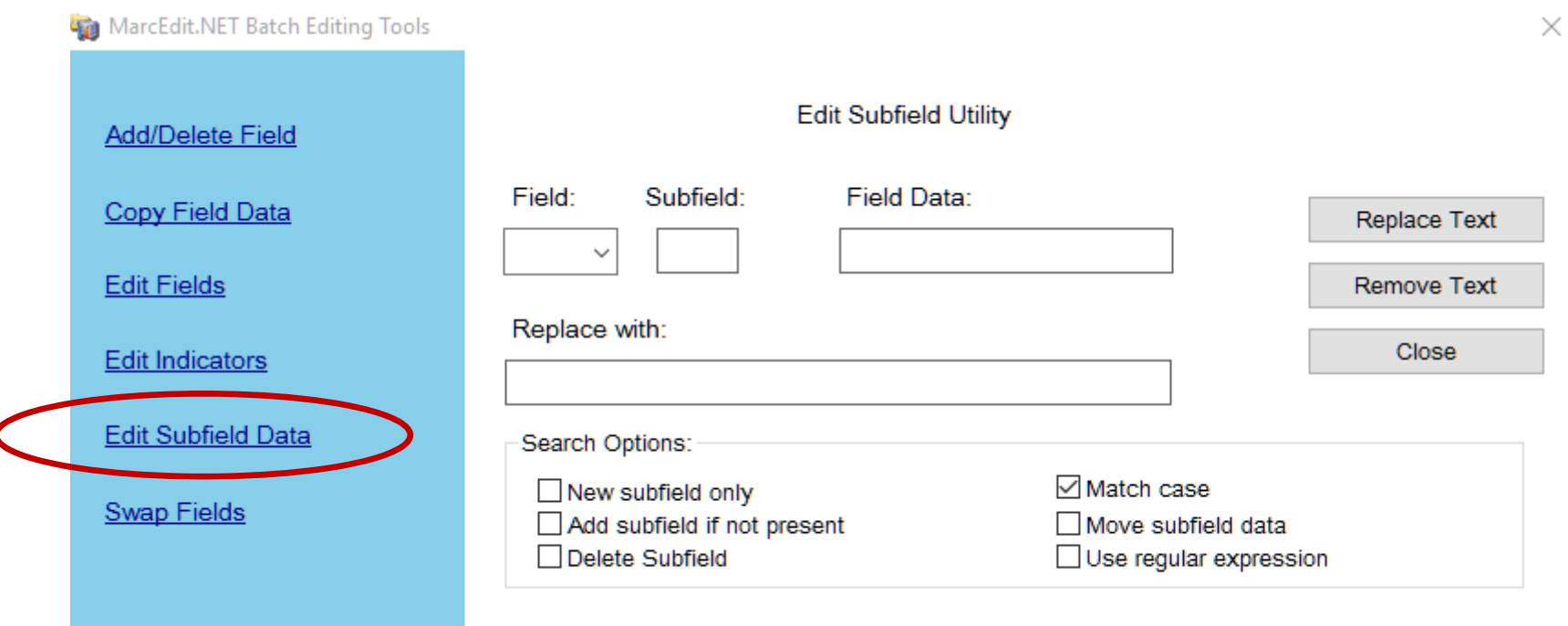

 $\overline{\mathbf{C}}$ 

#### Copiar campo (**Copy Field Data** )

- **□ Copia los datos de un campo MARC a otro. Puede** ser un copiado selectivo
- □ Podemos borrar el campo del cual hemos copiado los datos
- **□ Uso de expresiones regulares**

#### Editar Indicadores (**Edit Indicator Data** )

**□ Modifica los indicadores de un campo** determinado en todos los registros del fichero

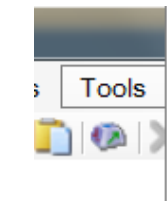

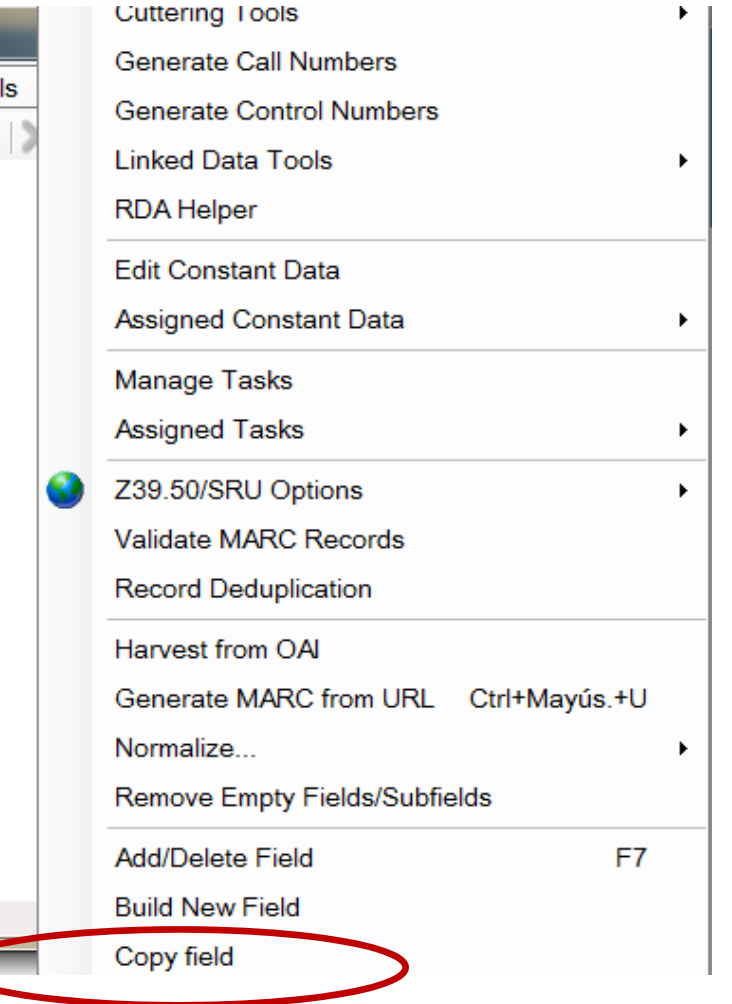

 $\blacktriangleright$  1.

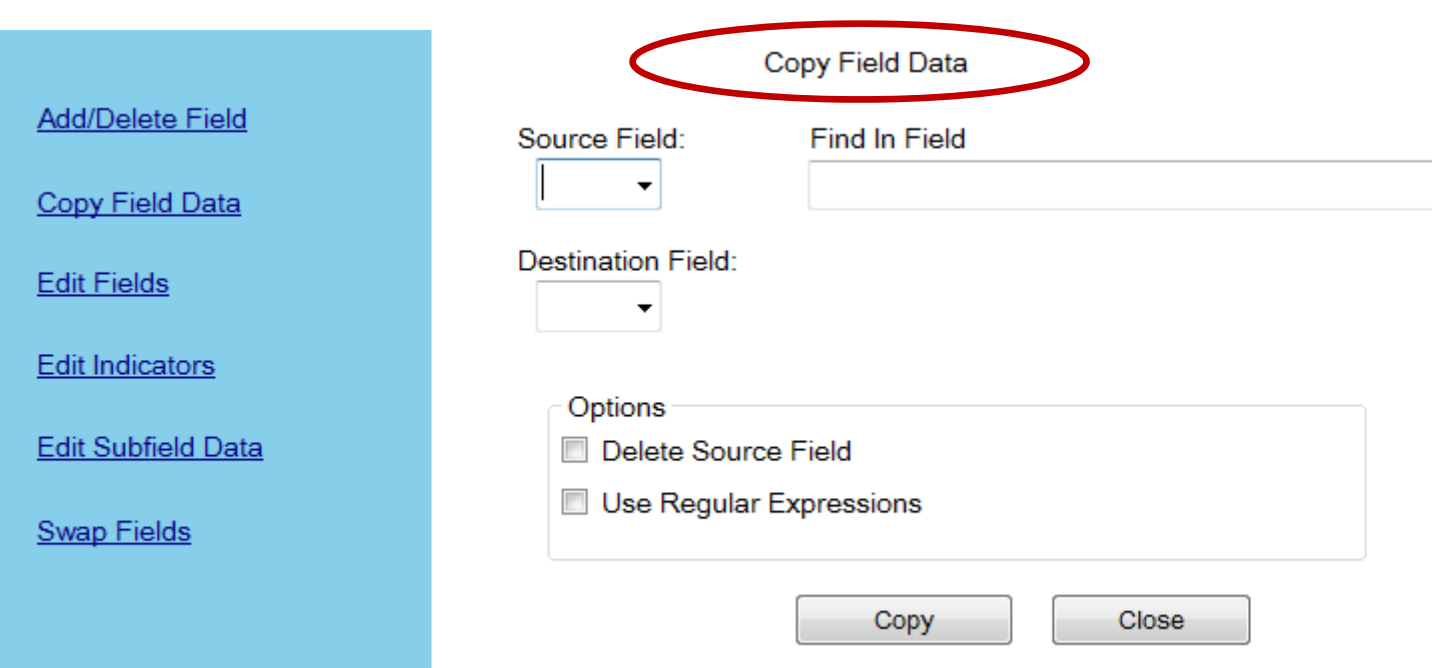

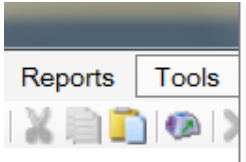

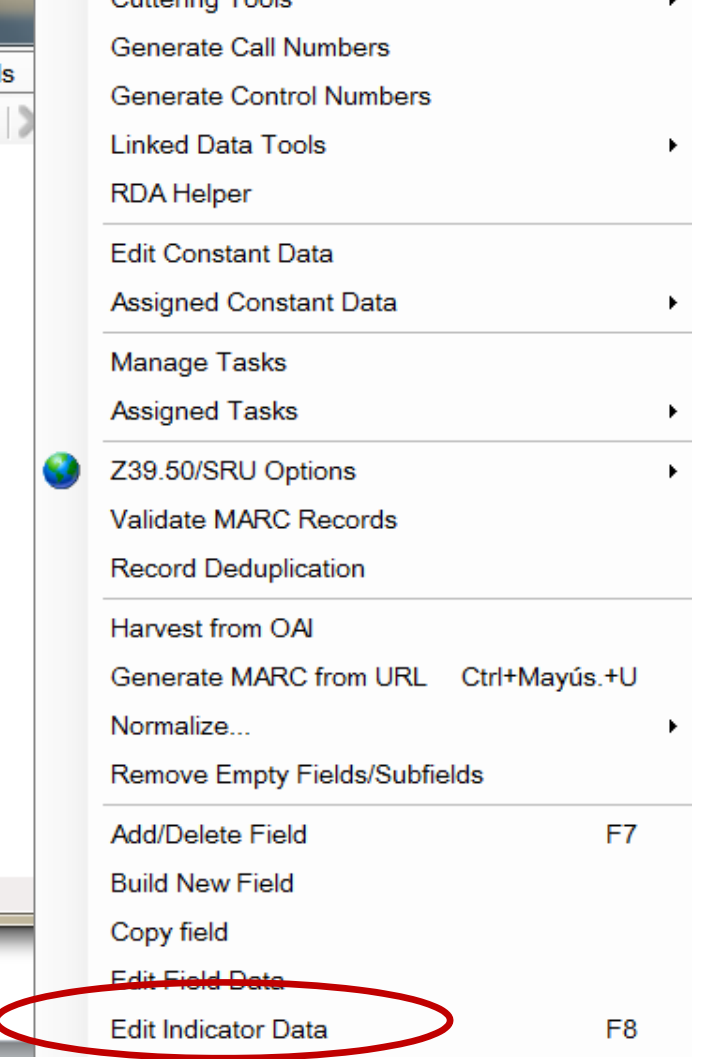

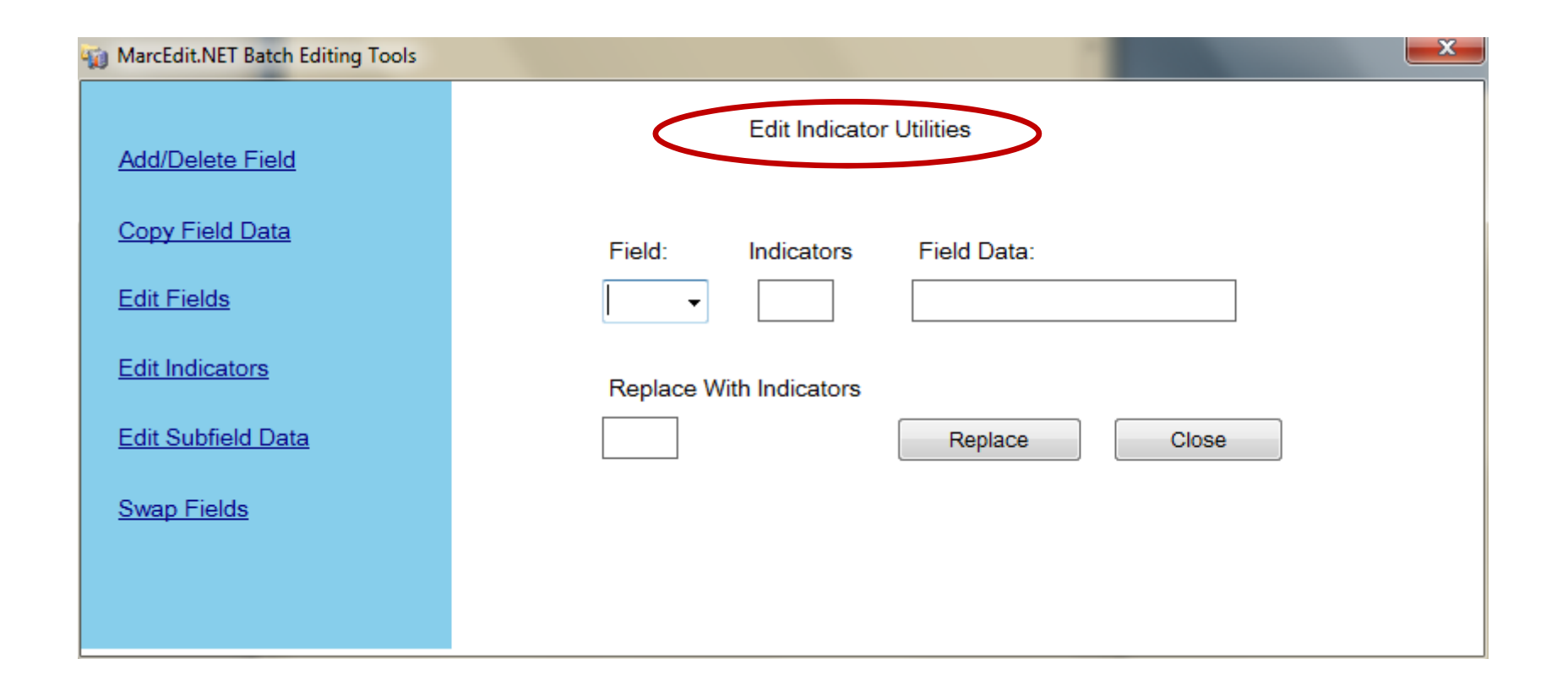

□ Intercambio de campos (Swap Field Data)

- $\Box$  Intercambia partes de un campo MARC o campos MARC completos
- □ Puede mover datos de un campo y borrar el campo original
- □ Añade datos a un campo MARC existente

Construir un nuevo campo (**Build New Field** )

- **□ Genera un nuevo campo a partir de datos** existentes en un registro
- **□ Reemplaza un campo existente o añade uno** nuevo si no está presente

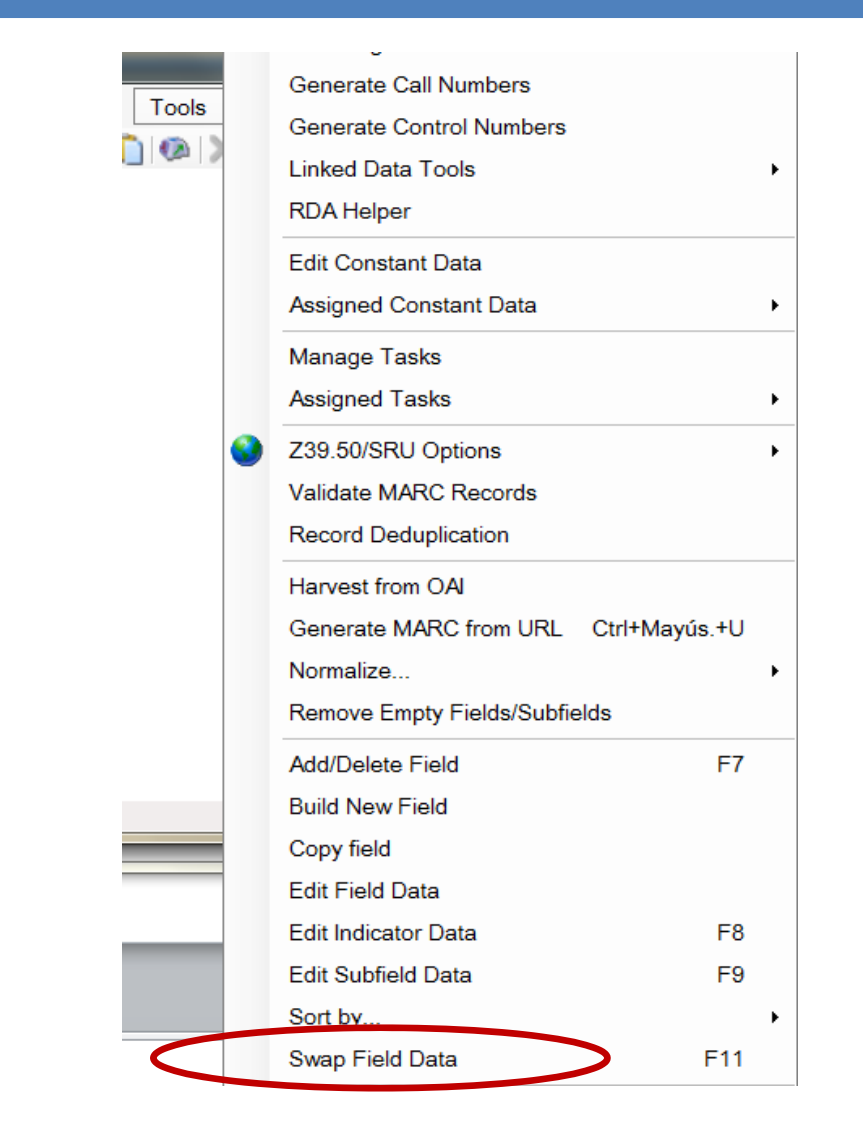

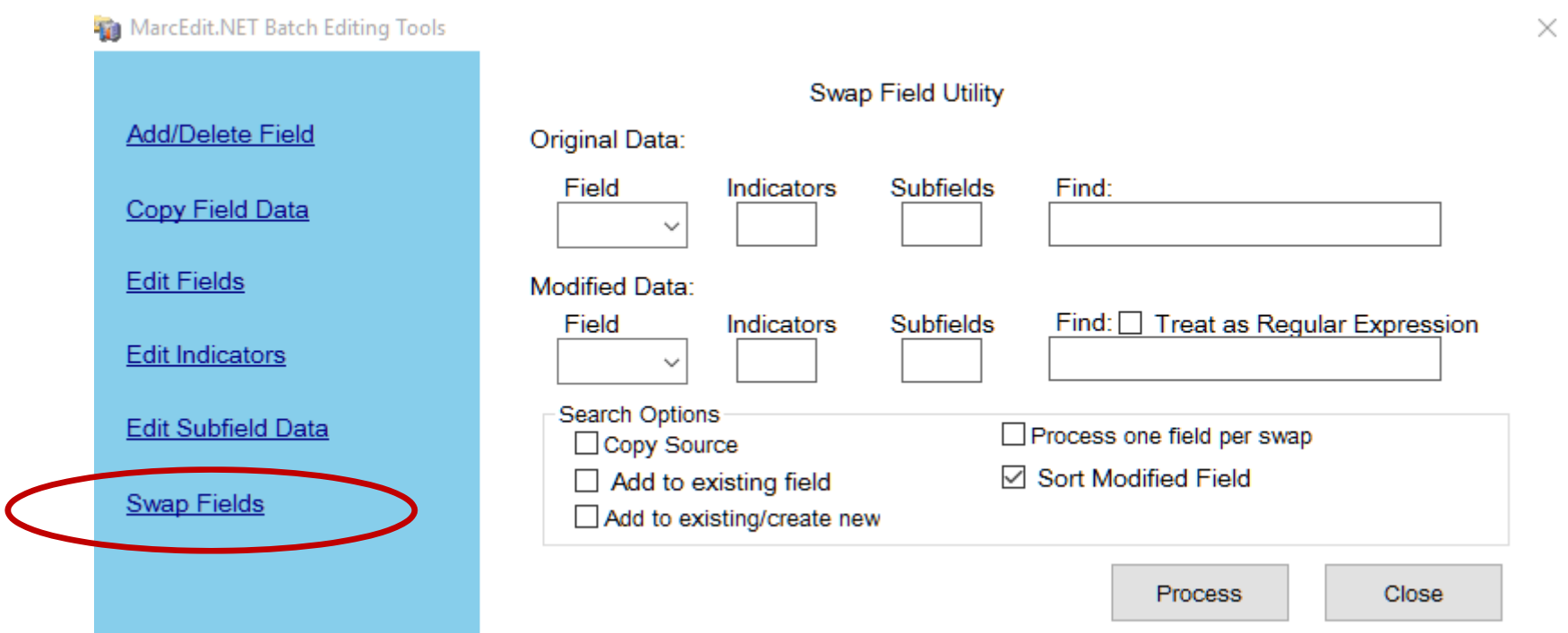

**Constitution of County Profits and Co** 

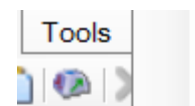

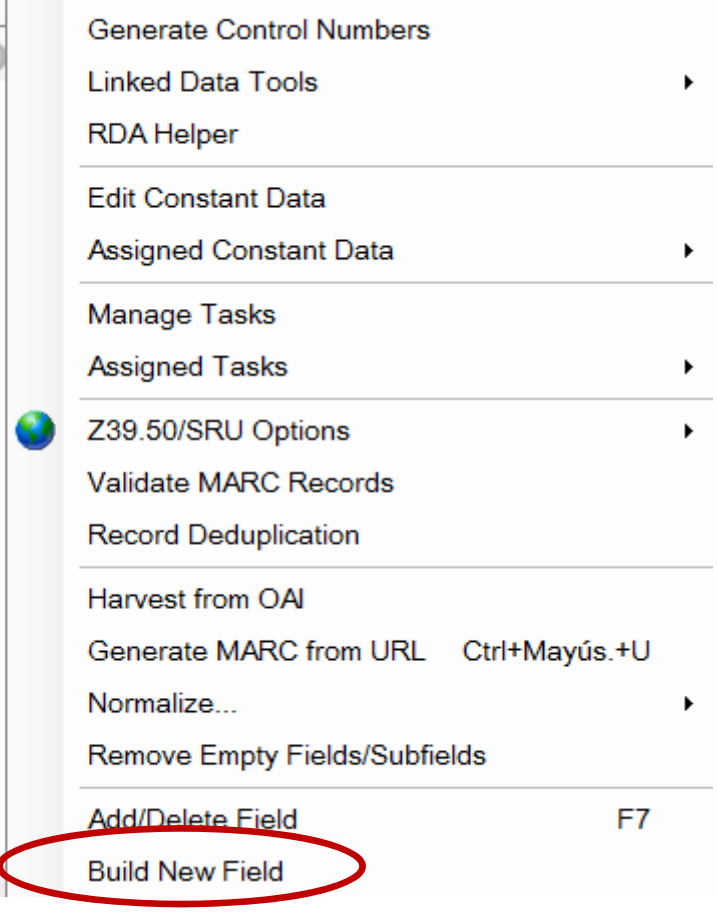

#### **Build New Fields**

 $\Box$  $\times$ 

 $\overline{\phantom{0}}$ 

Build New Field Tool works by utilizing patterns to generate a new MARC field from existing data in a record. Enter the desired Field pattern, using field/subfield combinations when data from within a record should be used at part of the new field..

#### Examples:

\* =856 41\$ahttps://mylibrary.proxy.edu?{856\$u}\$zConnect to this Resource

\*=856 41\$ahttps://mylibrary.edu/illiad/request.aspx?title={245\$a}oclc={001}issn={022\$a}

\*=856 41\$ahttps://mylibrary.edu/resolver/{001}

#### Pattern:

Escape data from URL

Replace Existing Field or Add New one if not Present

Process

Cancel

#### Informes (**Reports** )

 $\Box$  Nos dice los campos y subcampos que hay en el registro y el número de veces en los que aparecen **□ Informes por tipo de material. Utiliza la cabecera y** el campo 008 para determinar el tipo de formato

#### Automatización de tareas (**Tasks** )

**□ Permite ejecutar de forma automática la mayoría** de las funciones de MarcEditor

□ Podemos crear una tarea, clonarla, renombrarla, editarla o borrarla

#### pdate-2014-07-01.mrk

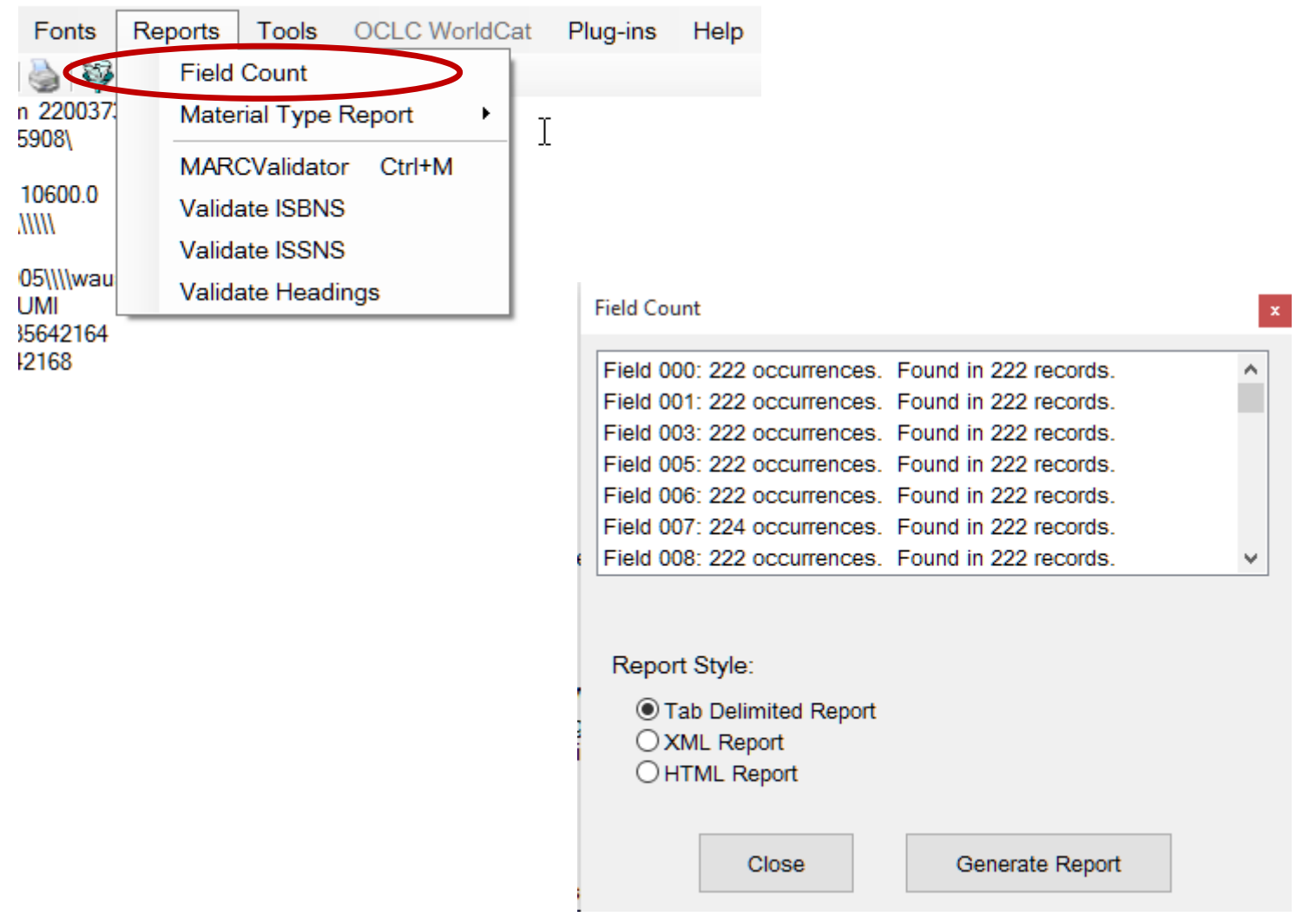

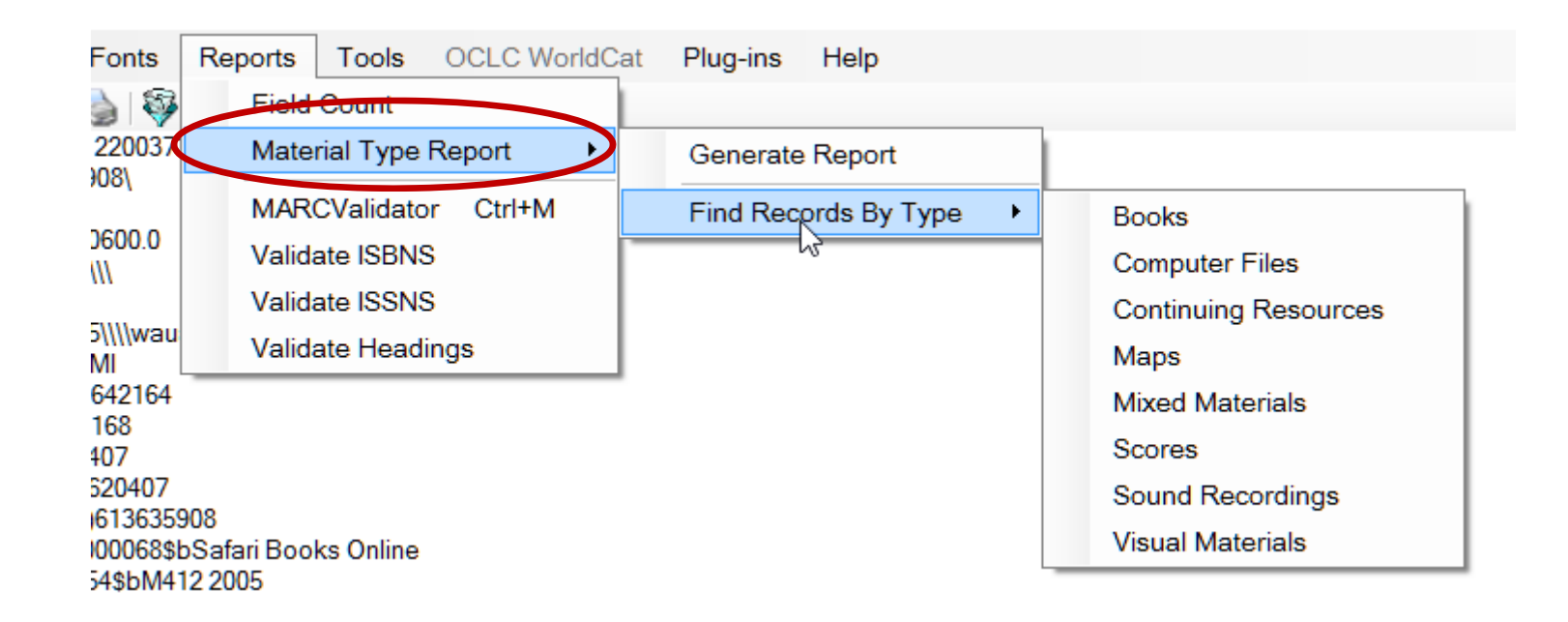

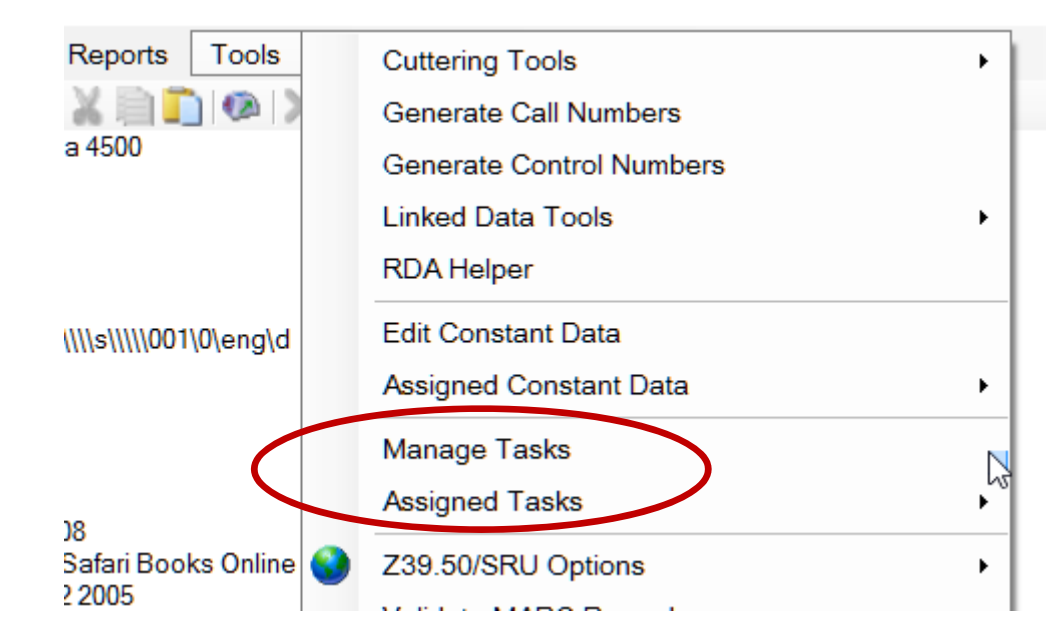

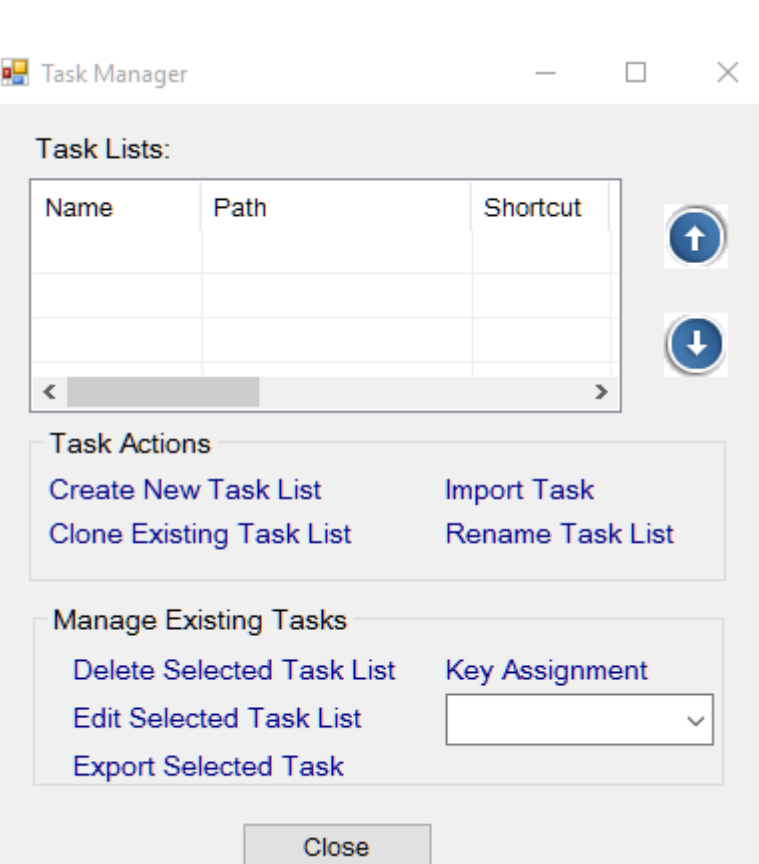

 Recolectar registros OAI (**Harvest From OAI** ) Utilidad para descargarnos registros de repositorios y mapearlos a MARC  $\square$  Se pueden crear trabajos por lotes para poder programar las descargas

□ Cliente Z39.50 / SRU (Z39.50/SRU Options)

- MarcEdit cuenta con una lista configurada de clientes Z39.50
- Podemos añadir nuevas bases de datos o modificar alguna de las existentes

Ayudante RDA (**RDA Helper** )

**□ Crea campos RDA de forma automática, tomando** valores de los campos MARC de un registro

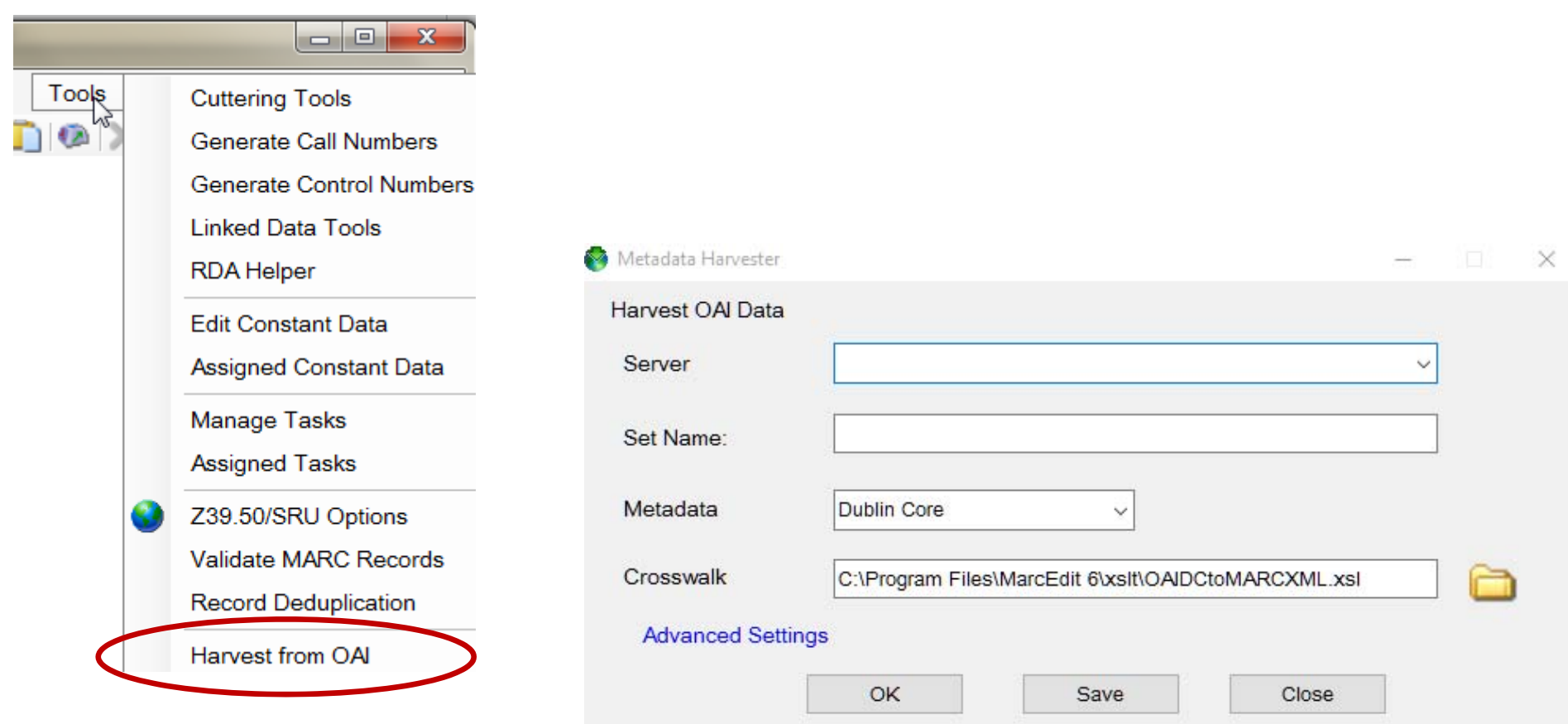

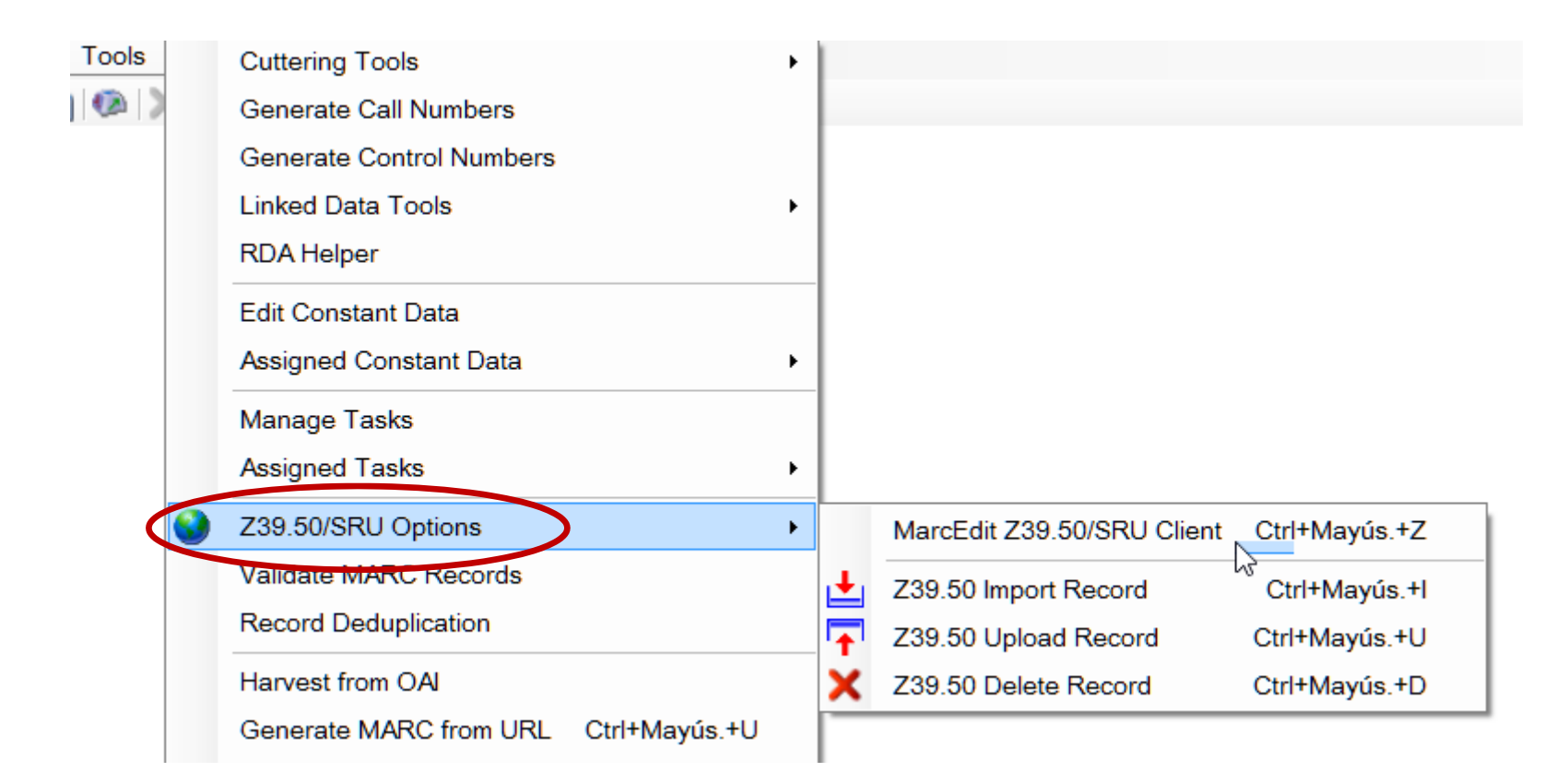

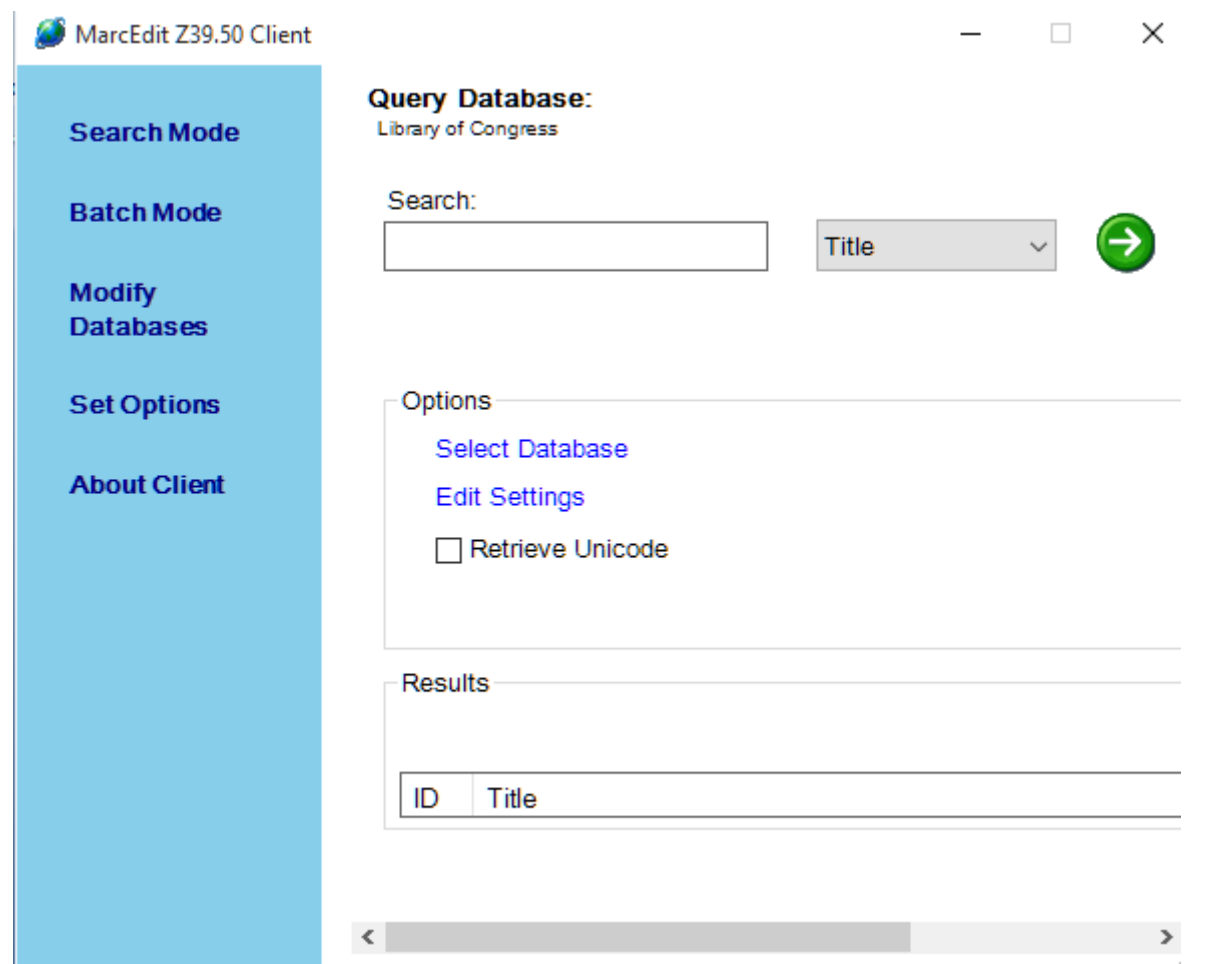

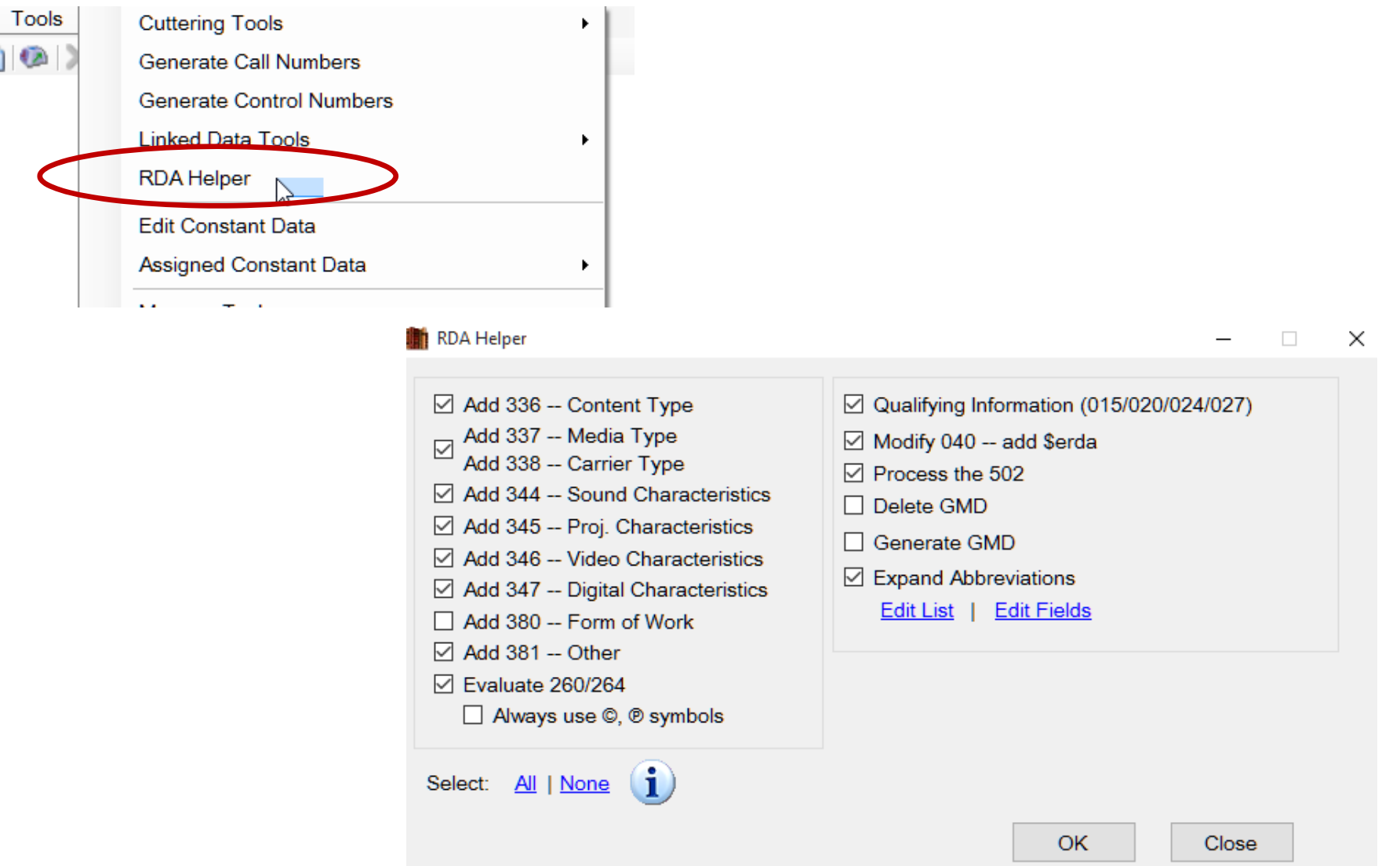

 Exportar registros MARC a un archivo de texto delimitado (**Export Tab Delimited Records** )

- $\square$  Se pueden definir campos y subcampos para exportar
- **□ Los subcampos de cada campo se han de**
- exportar en diferentes columnas
- □ Creación de perfiles para guardar y poder usarlos en otras exportaciones
- □ Posibilidad de eliminar los códigos de subcampo y de indicadores en la exportación (\$a, \$b…)

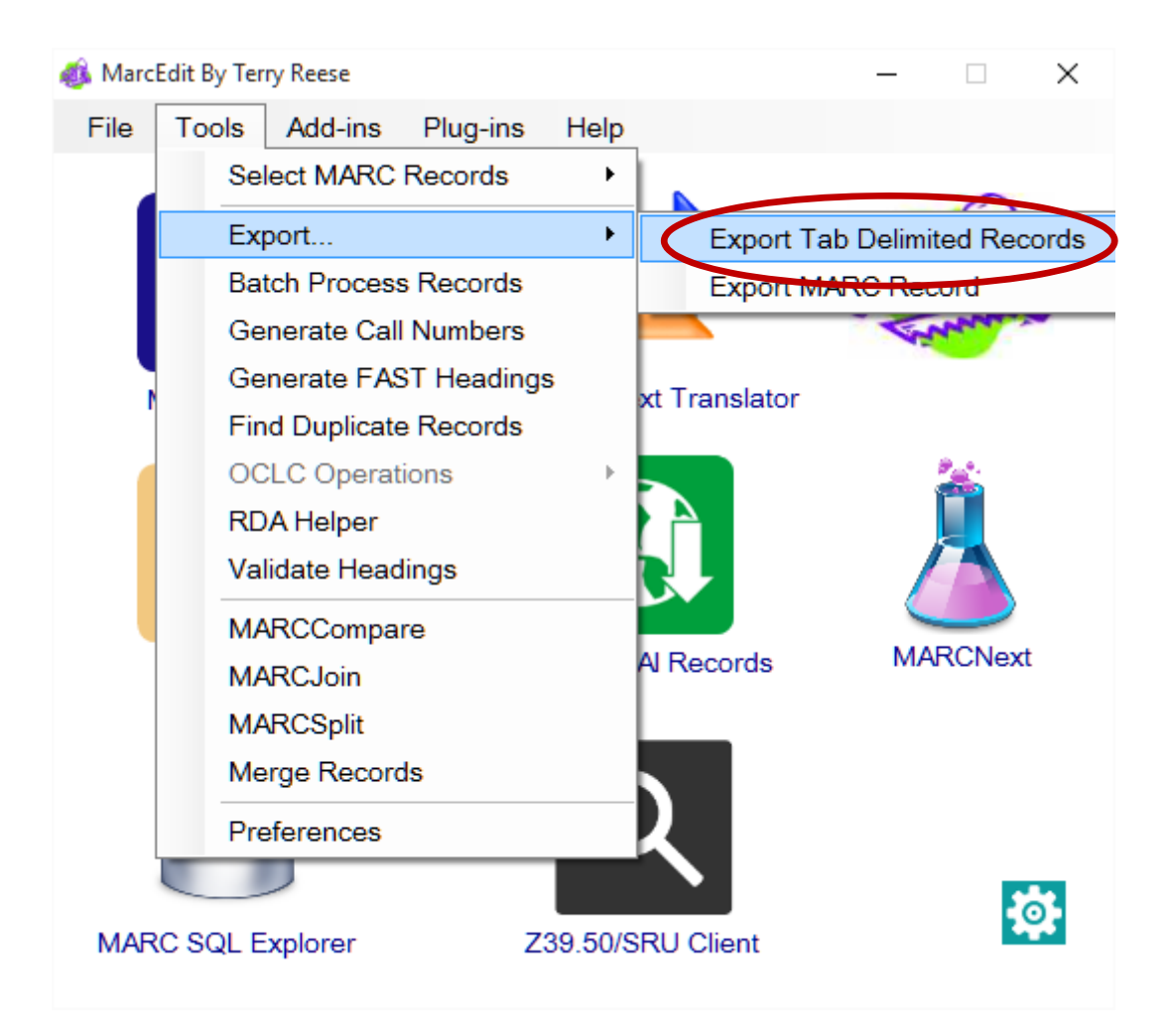

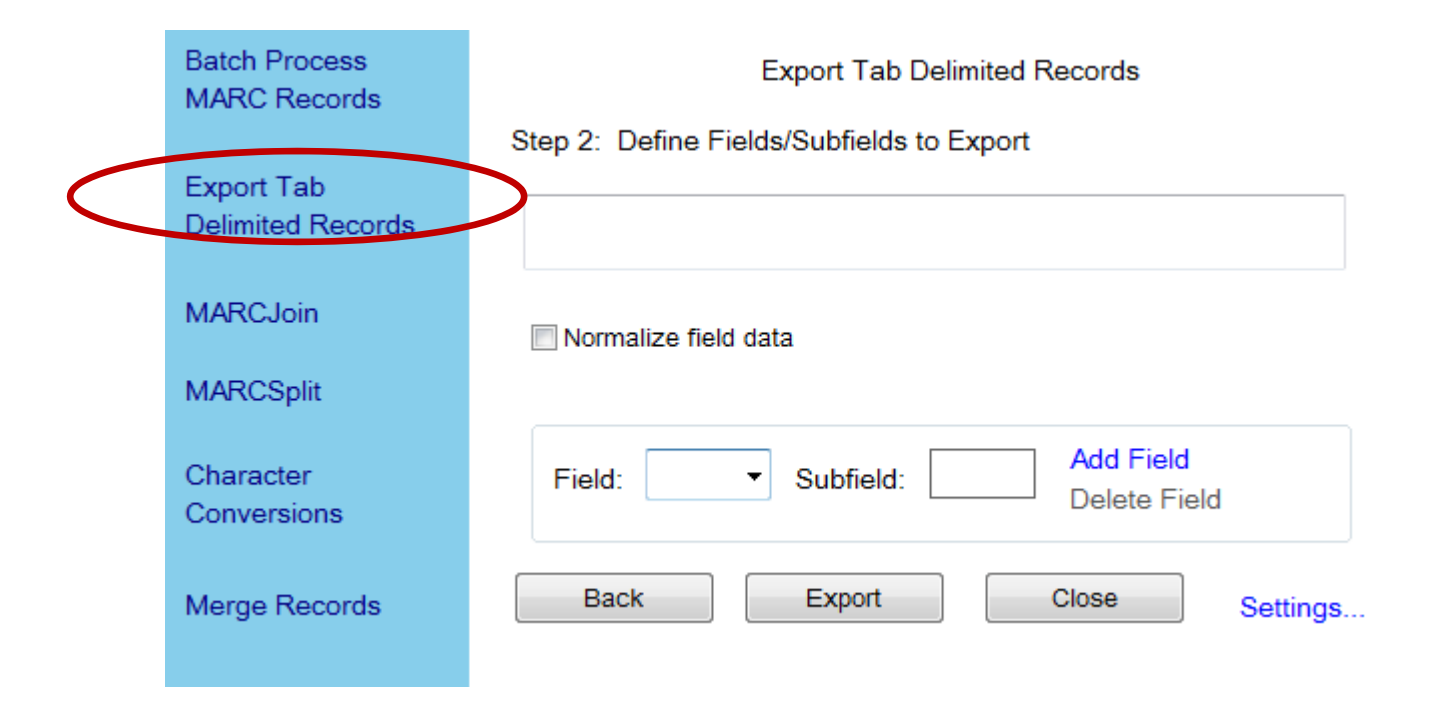

□ Importar datos desde un archivo de texto delimitado o una hoja de cálculo (**Delimited Text Translator** )

- $\Box$  Importación desde archivos de texto delimitado, excel, access, datos unicode
- Opción para crear perfiles de importación
- □ Posibilidad de unir subcampos dentro de un mismo campo
- **□ Puede autogenerar indicadores en algunos** campos (245 indicador de caracteres que no alfabetizan)

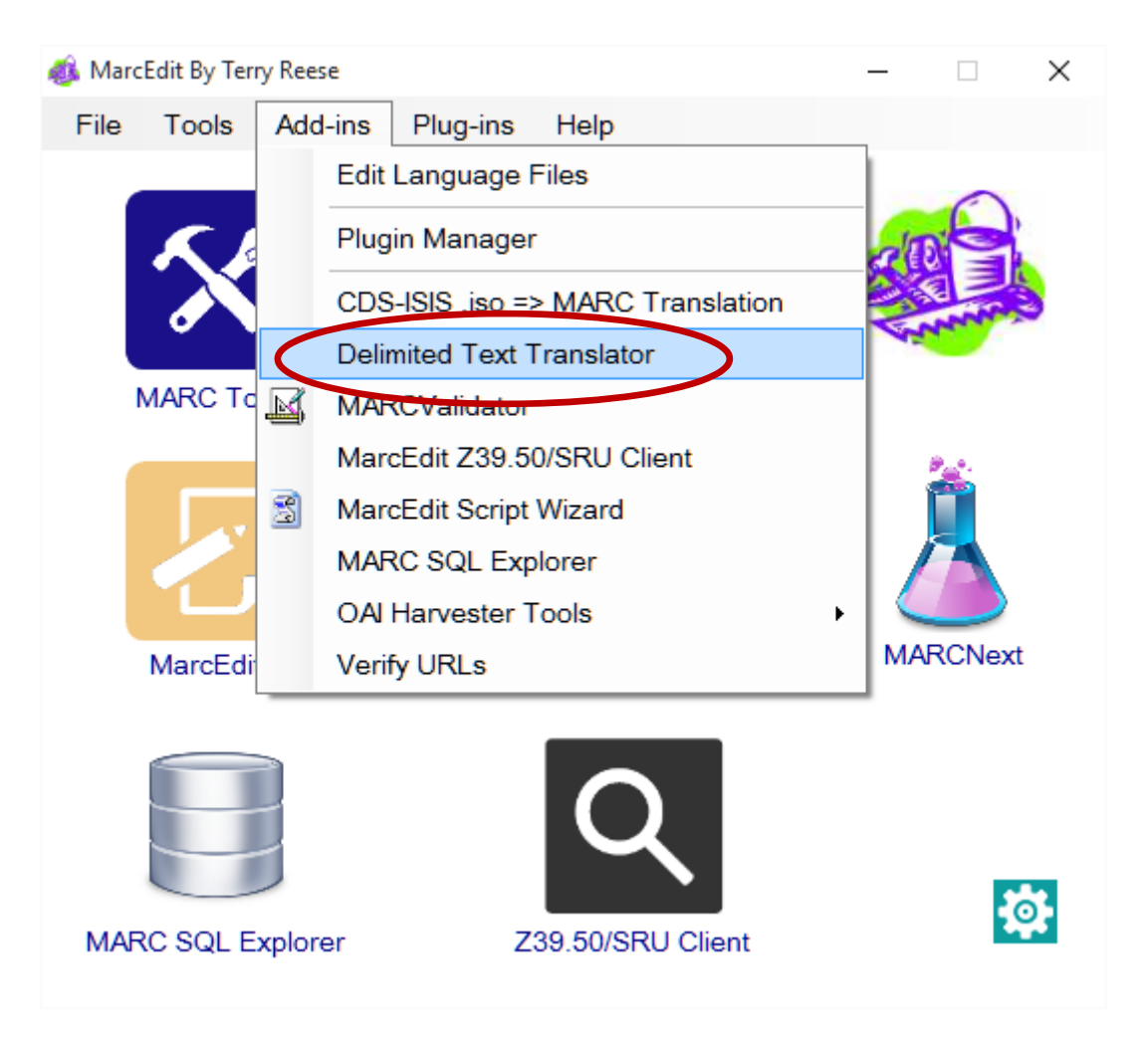

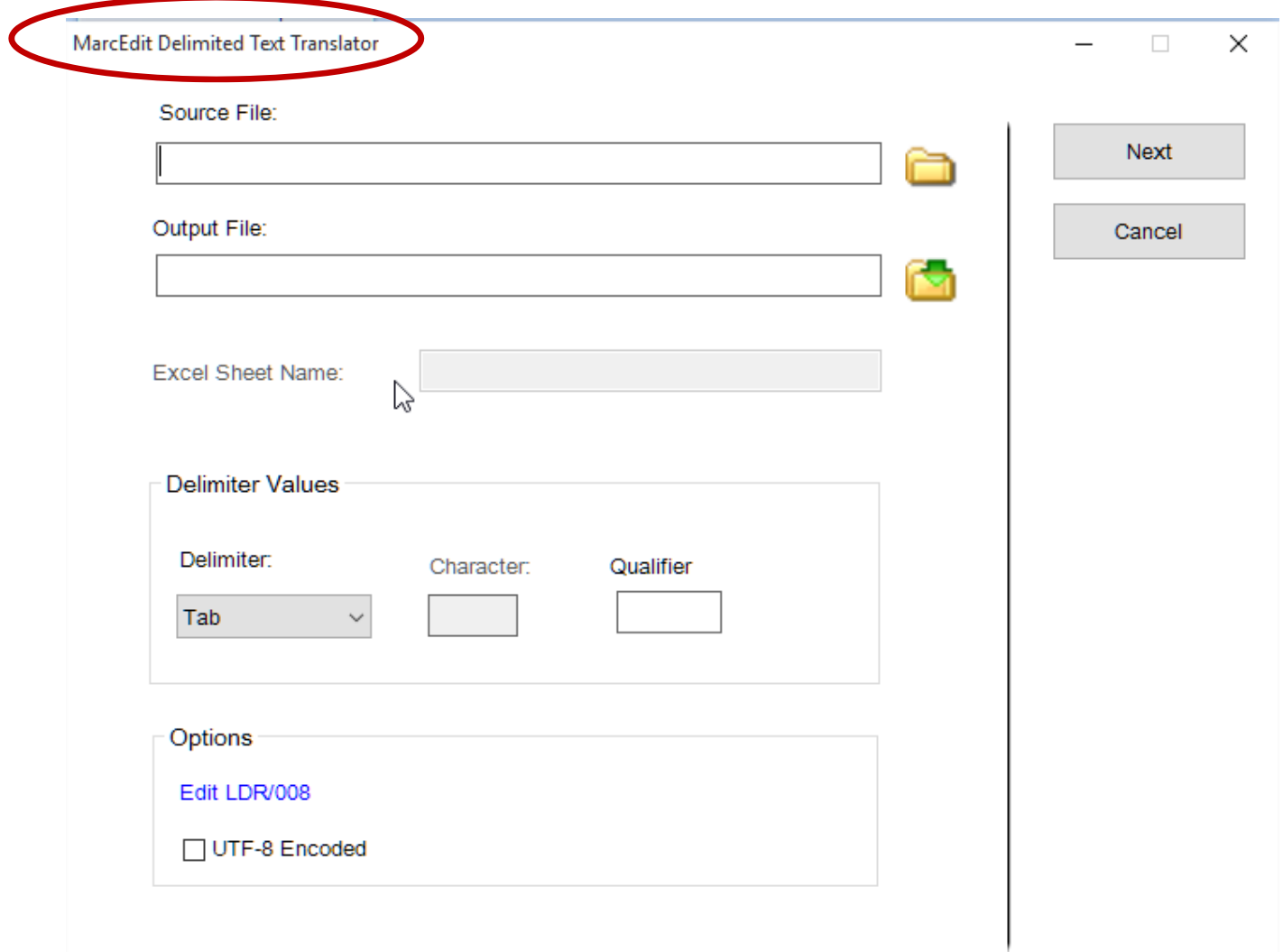

#### **MARCNext**

**□ Nos da la posibilidad de utilizar herramientas para** probar nuevos conceptos bibliográficos, como Bibframe o Linked Data

Añadir Plugins (**Plugin Manager** )

**□ Se pueden añadir plugins para realizar** operaciones específicas como pasar del formato Ris a MARC, traducir campos, etc.

□ Traducir de CD ISIS a MARC (CD ISIS.iso → MARC **Translation)**

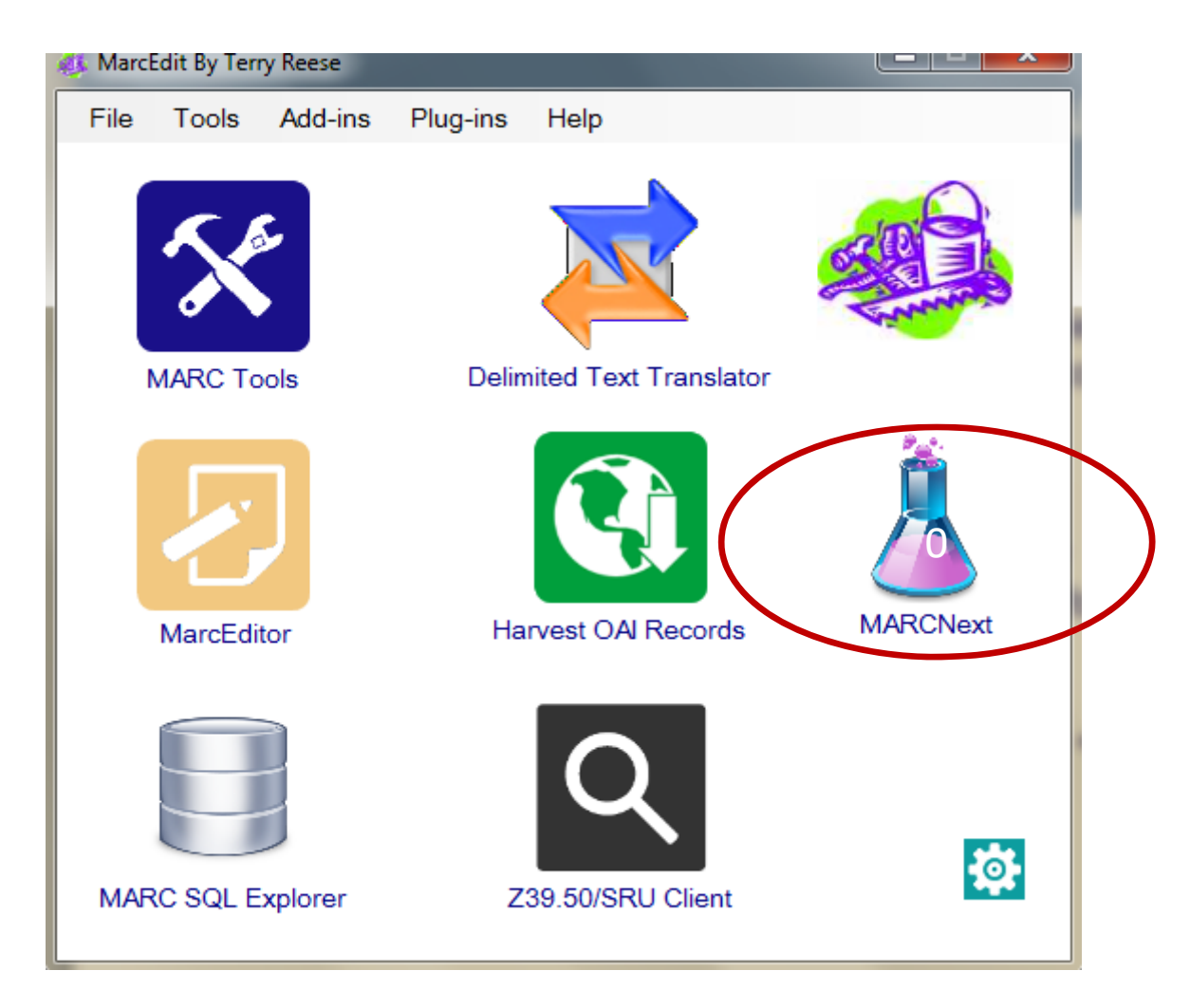

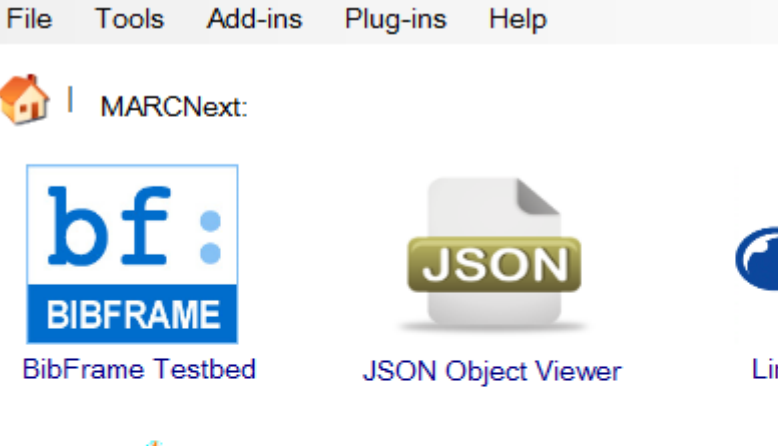

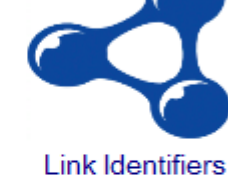

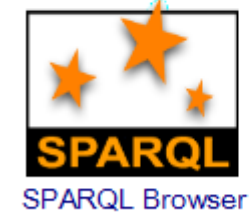

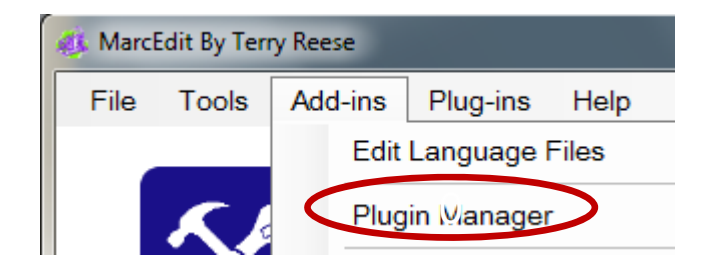

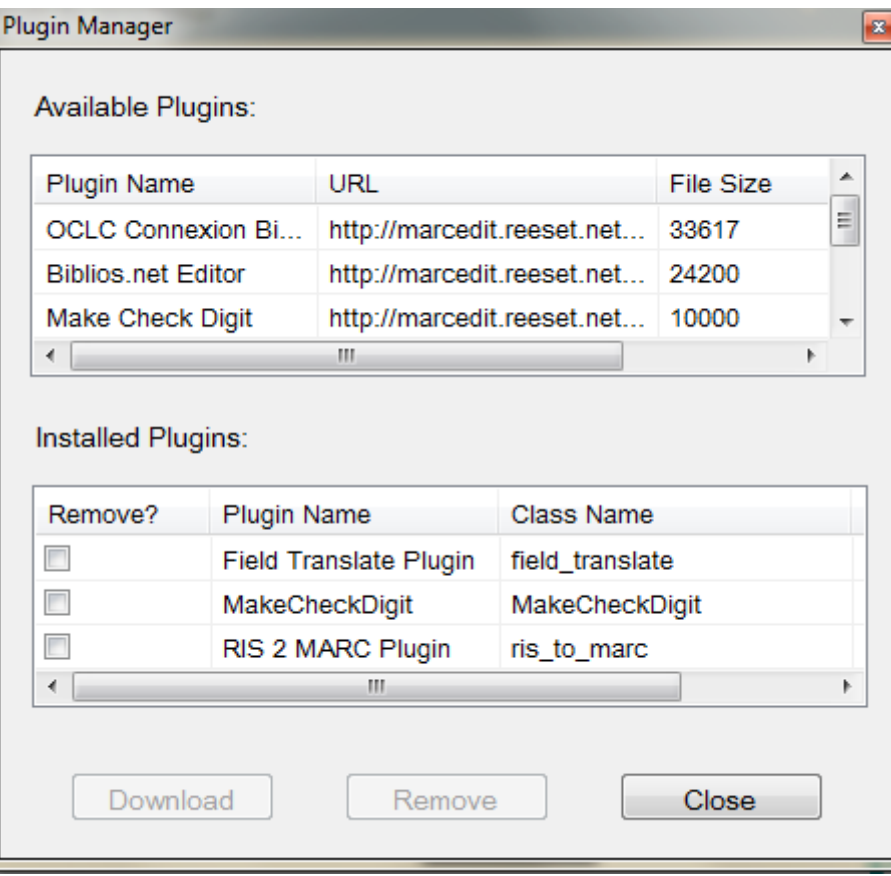

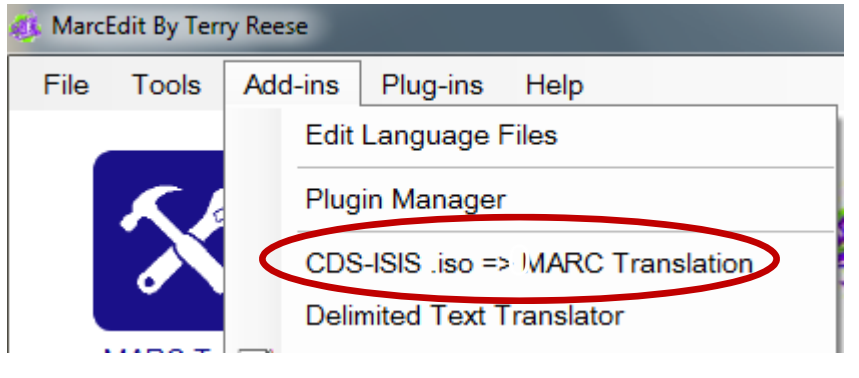

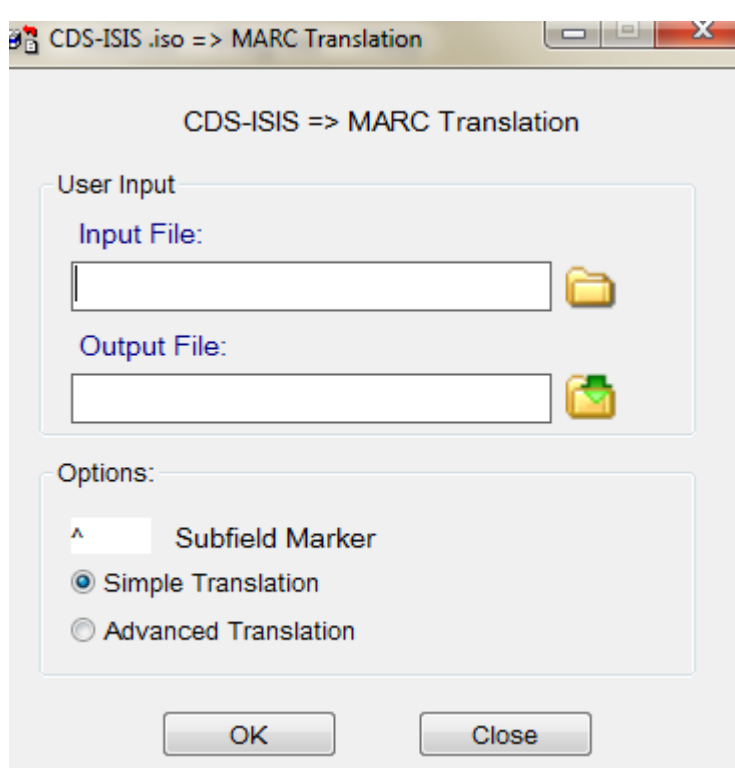

 Validar encabezamientos (**Validate Headings** ) □ Puede validar los campos 1xx 6xx ó 7xx mediante web o servicios locales

□ Encontrar registros duplicados dentro de un archivo (**Find Duplicate Records** )

 Verificador de urls (**Verify Urls**) Permite comprobar si las urls contenidas en los registros del fichero son correctas **□ Genera un informe indicando qué registros tienen** Urls rotas

#### MarcEdit By Terry Reese

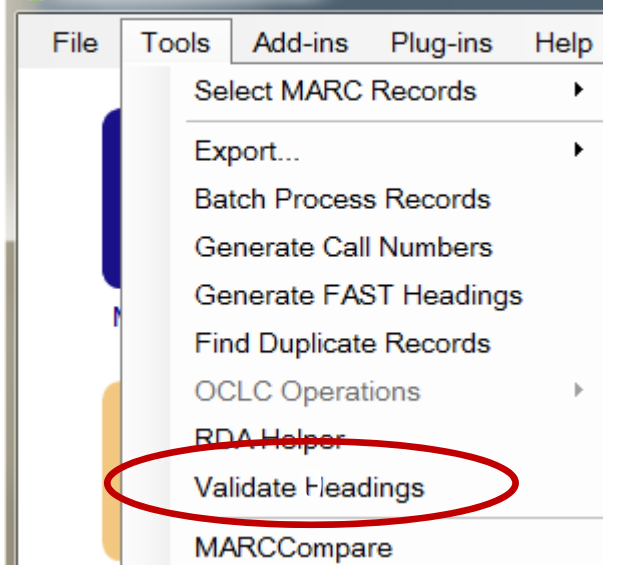

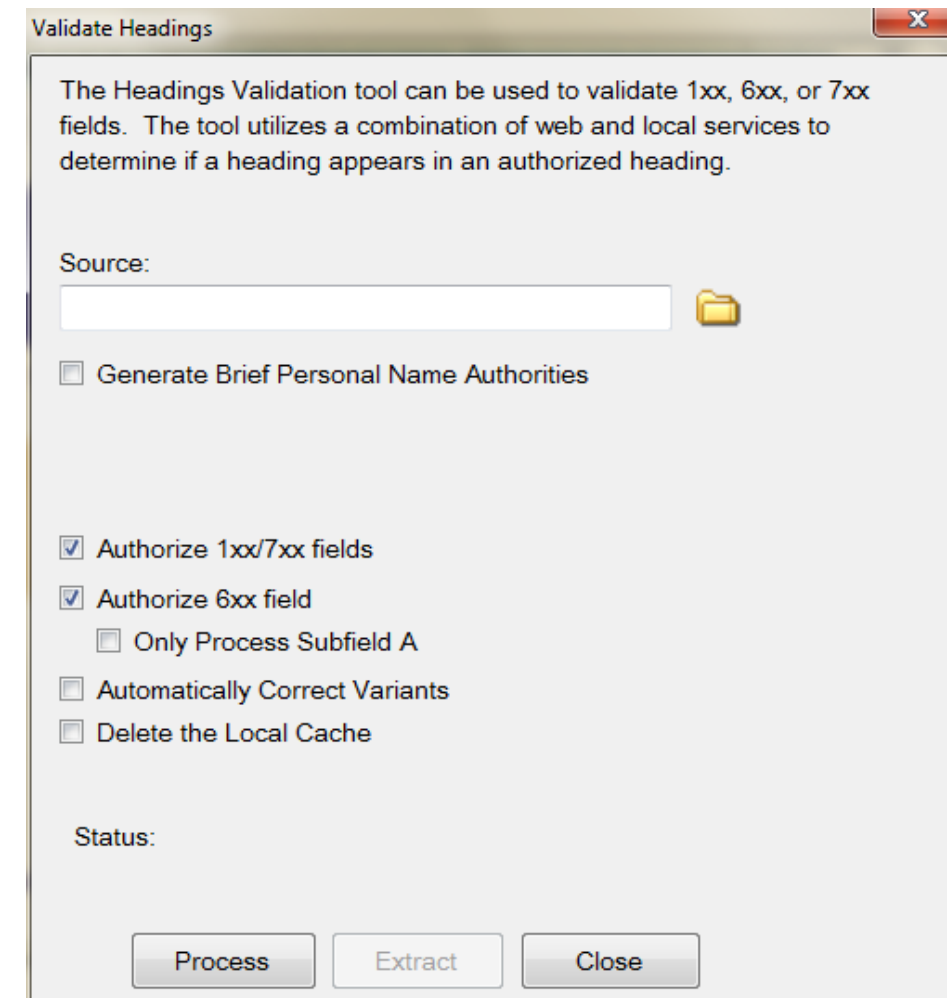

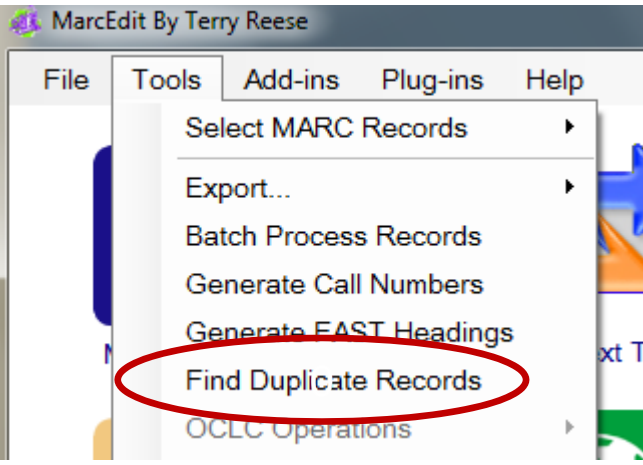

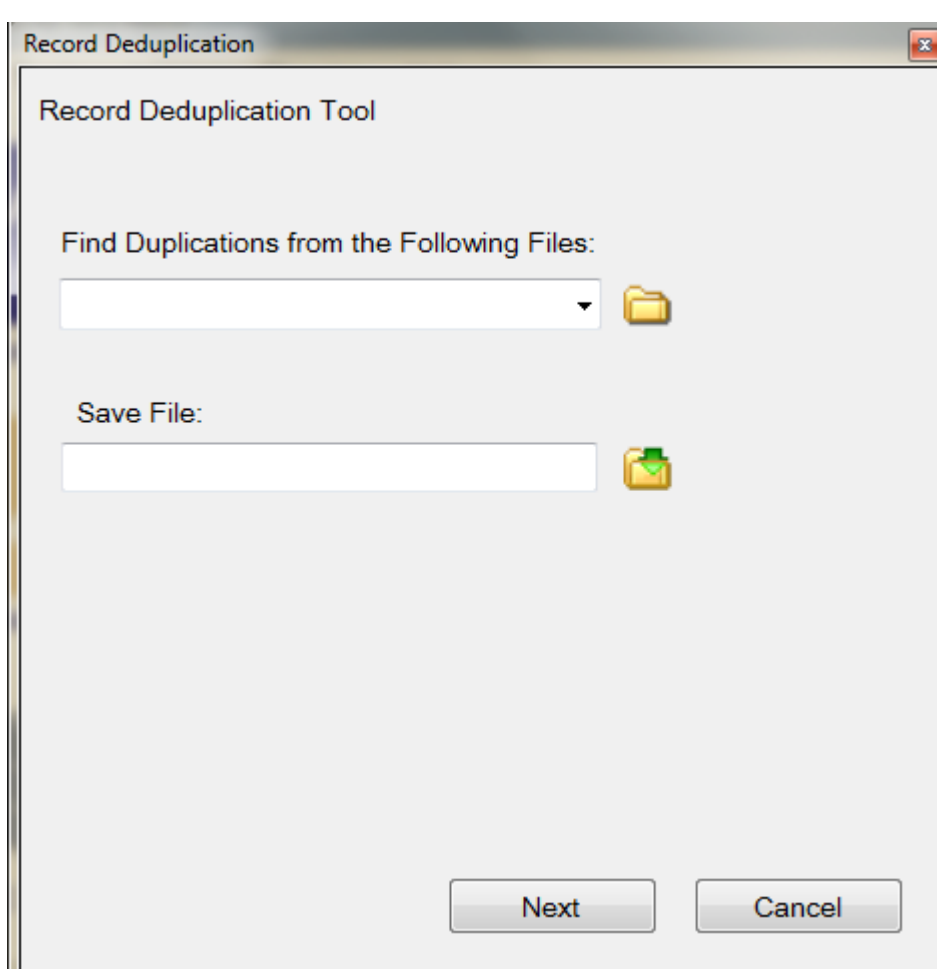

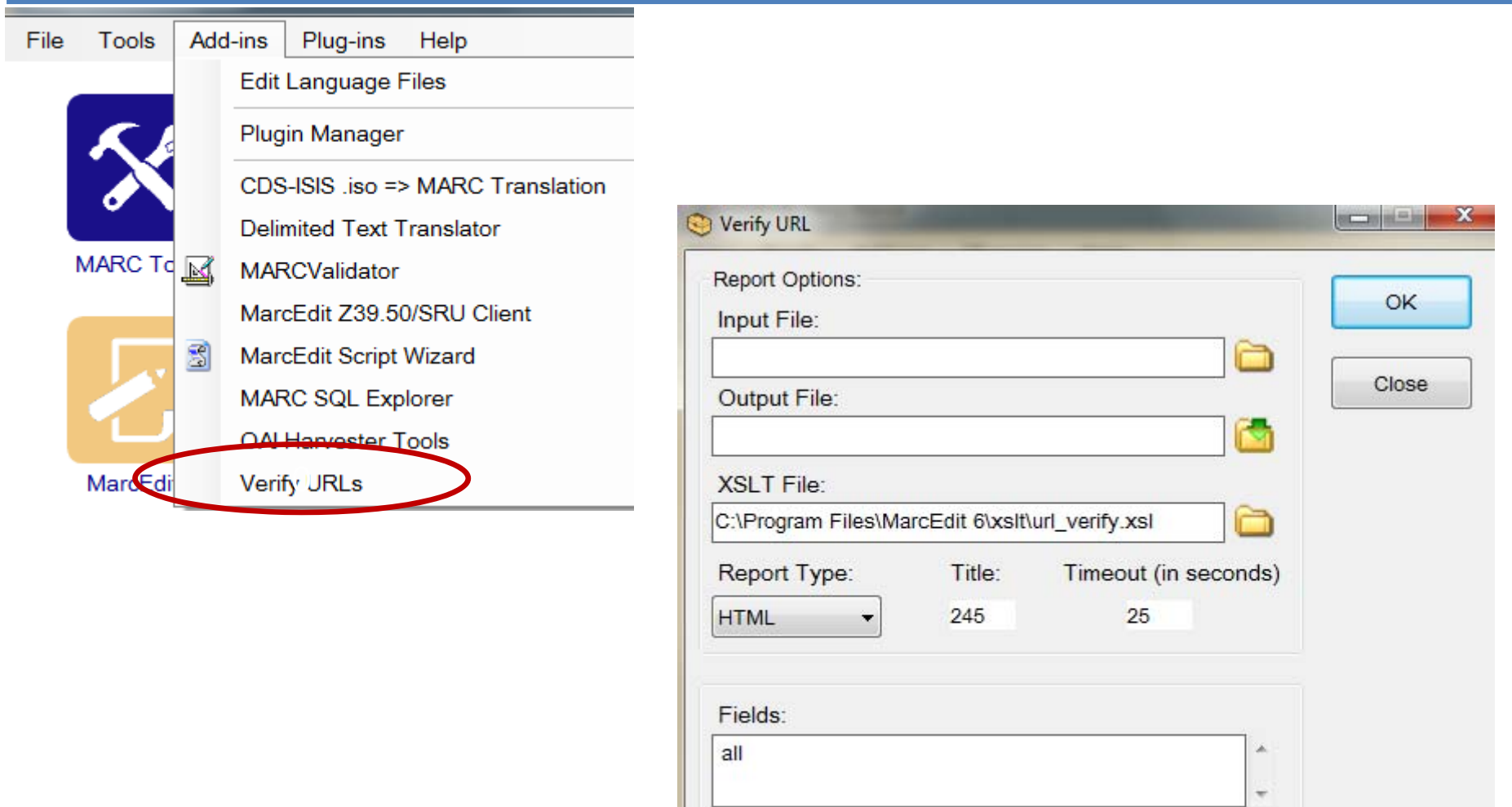

# **PARA SABER MÁS**

□ Web oficial de MarcEdit

□ Blog de Terry Reese

Videos en Youtube sobre MarcEdit

Lista de correo MARCEDIT-L

**INTRODUCCIÓN A MARCEDIT**

# MUCHAS GRACIAS

# POR

# VUESTRA ATENCIÓN